# **5時限⽬:実習4 SPARQLとWDQS**

# 加藤⽂彦 2019-05-25 ウィキデータを始めよう!onSocialHackDay

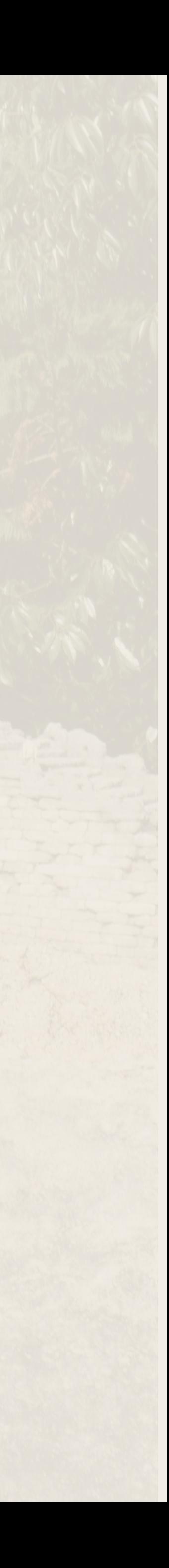

# **ウィキデータの構造化データ をどうやって使うのか?**

**データへのアクセス**

- リンクトデータ・インタフェース
- MediaWiki API
- SPARQLエンドポイント
- ボット
- ダンプ

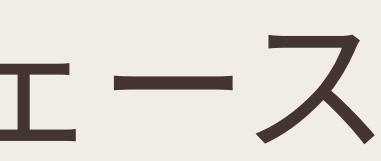

3

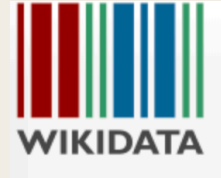

Main page

Project chat

Recent changes

Random item **Query Service** Nearby Help Donate

Print/export Create a book Download as PDF Printable version

Tools

What links here **Related changes** Special pages Permanent link Page information

In Wikipedia

Add links

#### Project page Discussion

#### Wikidata:データへのアクセス

This page is a translated version of the page Wikidata:Data access and the translation is 100% complete.

Read Translate View history Search Wikidata

Community portal Create a new Item Create a new Lexeme

このページは、ウィキデータのデータを利用したいと考えている団体、会社、組織のみなさんのスタート地点として用意しました。他のウィキメディアプロジェクトからデータを利用したい場合は、ウ キメディアプロジェクトでのデータ利用法をご覧ください。

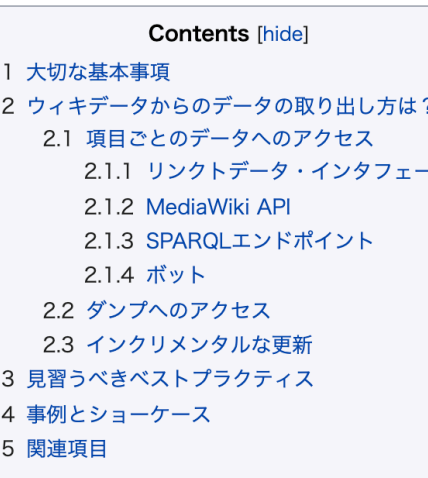

#### 大切な基本事項

ウィキデータはこの宇宙全般についての幅広いデータを提供するだけではなく、他のデータベースへのリンクも提供しています。データはCCO® 「パブリック・ド メイン供与」ライセンスの下に公開しています。データはどなたでも編集可能で、ウィキデータの編集者コミュニティが保守を行っています。

ウィキデータへのアクセスに使用するAPIとデータフォーマットの変更は、Stable Interface Policyでお知らせしています。状況に応じて安定インターフェースの 変更をアナウンスします。なお、このページで言及されているデータソース全てが安定インターフェースとされているわけではありません。

#### ウィキデータからのデータの取り出し方は?

ここでは、ウィキデータからのデータへのアクセスと編集について、幾つかの方法を提示します。項目ごとにデータにアクセスしたり、データをデータのダンプを まるごと扱うこともできます。

#### 項目ごとのデータへのアクセス

データはリンクトデータ標準に従って値を参照できる(デリファレンス)可能なURI経由、またはMediaWiki APIを通してアクセスできます。

#### リンクトデータ・インタフェース

各項目やプロパティには永続的なURIが割り振られており、このURIはそれぞれのID (Q42 や P12 など)を次のウィキデータの概念名前空間に連結させたものにな ります: http://www.wikidata.org/entity/

例えば、ダグラス・アダムズの "概念URI" は http://www.wikidata.org/entity/Q42& です。このURI は実世界の人物を表すものであり、ウィキデータでのダグラ ス・アダムズの記述を指し示すものでありません。とはいえ、ダグラス・アダムズ「に関する」データにアクセスするために、概念 URI をそのままURLとして使用 することも可能です。このURLへのリクエストは、ウィキデータのダグラス・アダムズ「に関する」データのための「データURL」:

http://www.wikidata.org/wiki/Special:EntityData/Q42*ख* にリダイレクトされます。このウィキデータのエンティティに関するデータの名前空間は次のURLにな ります: http://www.wikidata.org/wiki/Special:EntityData/

このプレフィックスにエンティティのIDを追加すると、そのエンティティの "abstract" (フォーマット中立な)形式のデータURLを作ることができます。

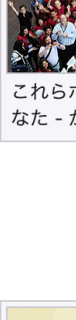

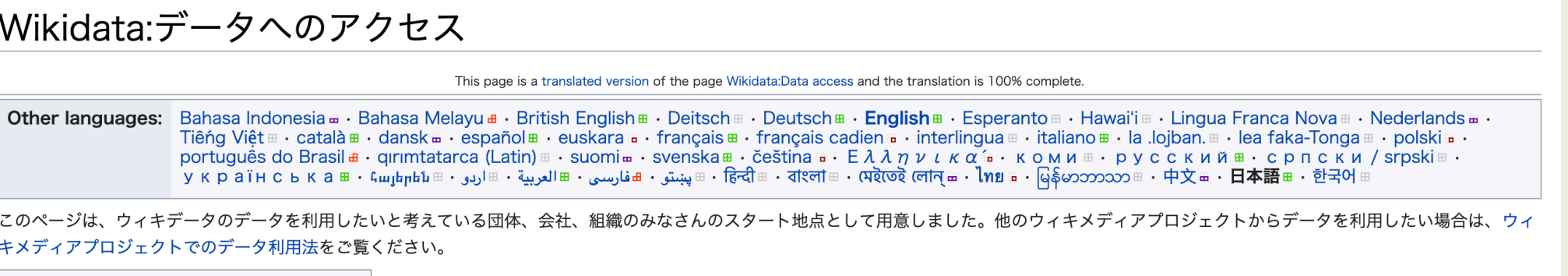

 $Q = -$ 

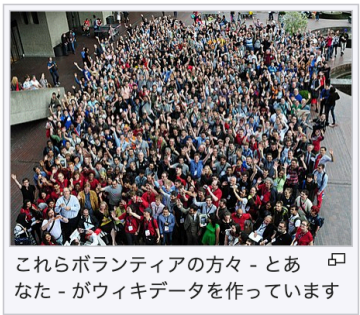

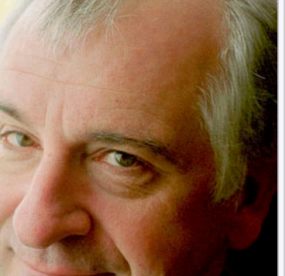

# **SPARQLエンドポイント**

- SPARQLクエリを受け付ける場所 = APIの口
- プログラムから使うときに指定
	- https://query.wikidata.org/sparql
- 例:直接GET
	-
	- Accept: application/sparql-results+json

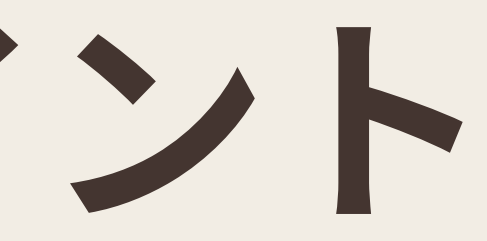

# • https://query.wikidata.org/sparql?query={SPARQLクエリ}

# Wikidata Query Service

- https://query.wikidata.org
- SPARQL知らなくてもクエリ・ヘルパーいじるだけで既存クエリの応⽤が可能
- · フォーム内でIDにマウス合わせると意味がポップアップ表示
- サンプルが充実:"例"クリックするとサンプルクエリを選択可能
	-
- SPARQLの独⾃拡張
	- ラベル検索拡張
	- 位置情報系拡張
	- コメントでデフォルトのView指定

# • [https://www.wikidata.org/wiki/Wikidata:SPARQL\\_query\\_service/queries/examples/ja](https://www.wikidata.org/wiki/Wikidata:SPARQL_query_service/queries/examples/ja)

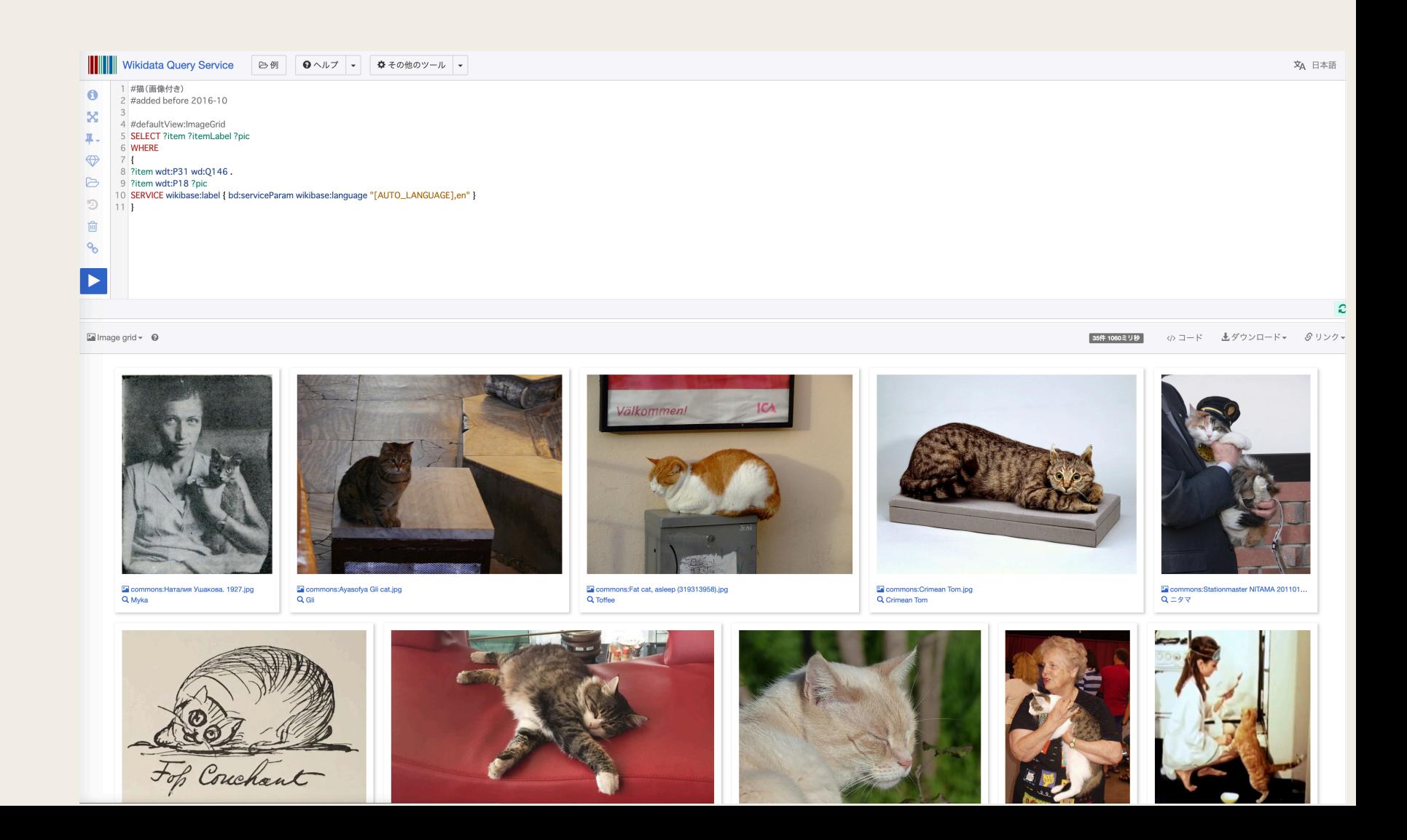

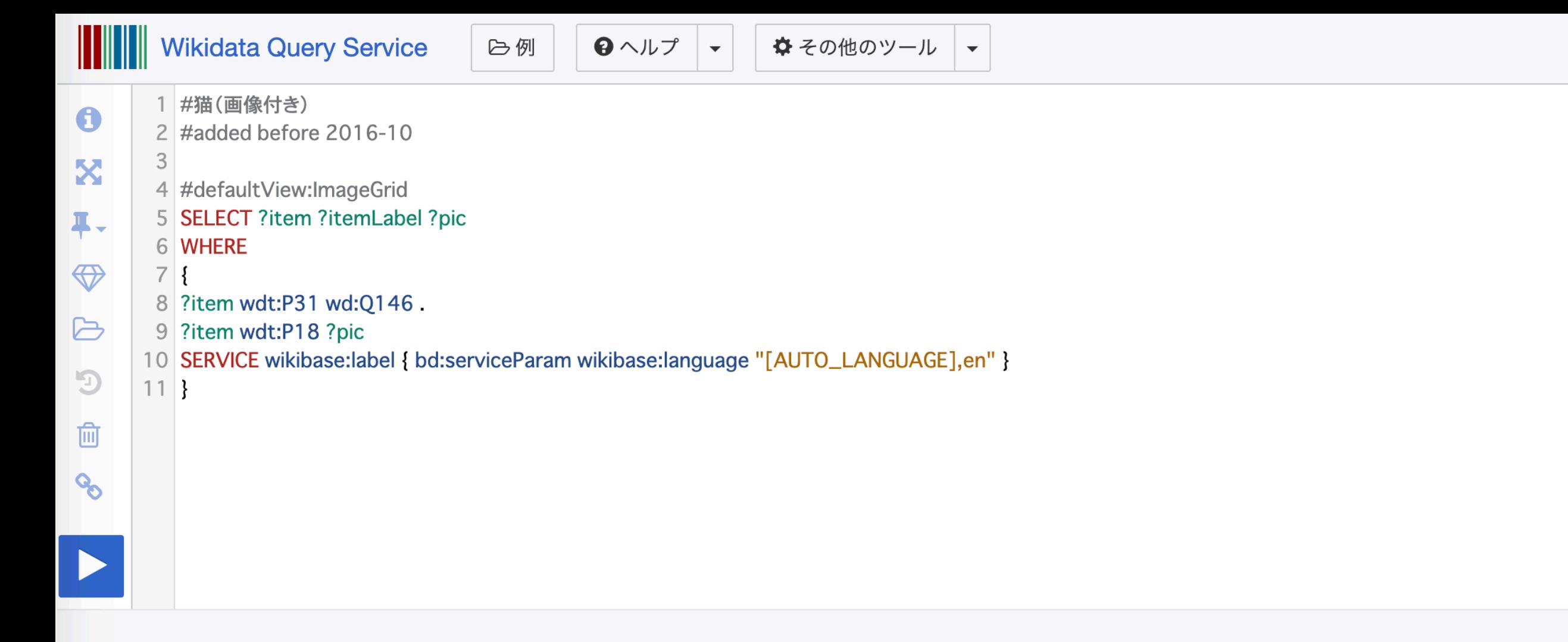

 $\blacksquare$ Image grid  $\blacktriangleright$   $\Theta$ 

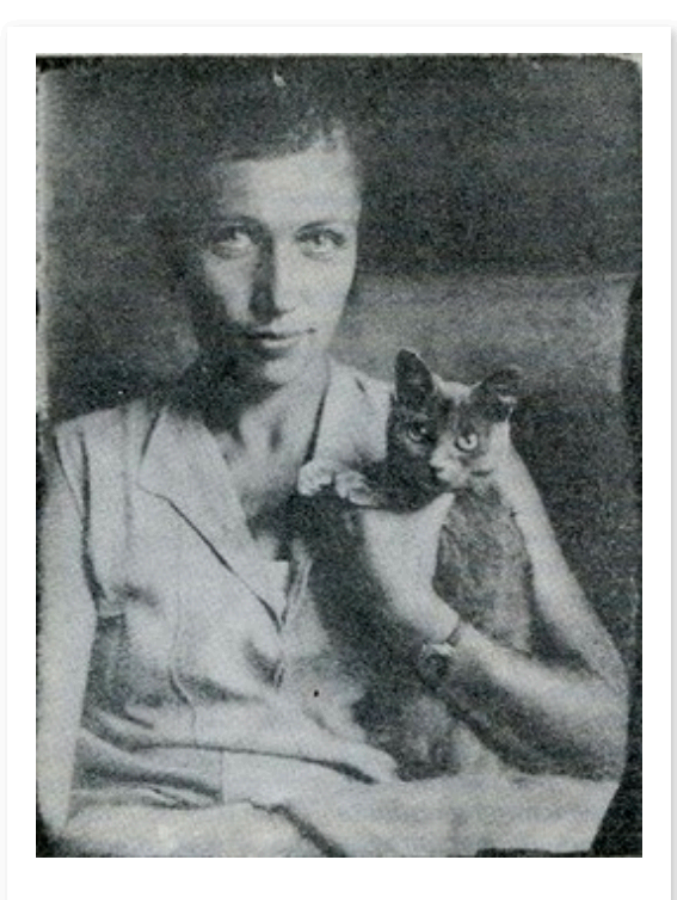

R commons: Наталия Ушакова. 1927.jpg Q Myka

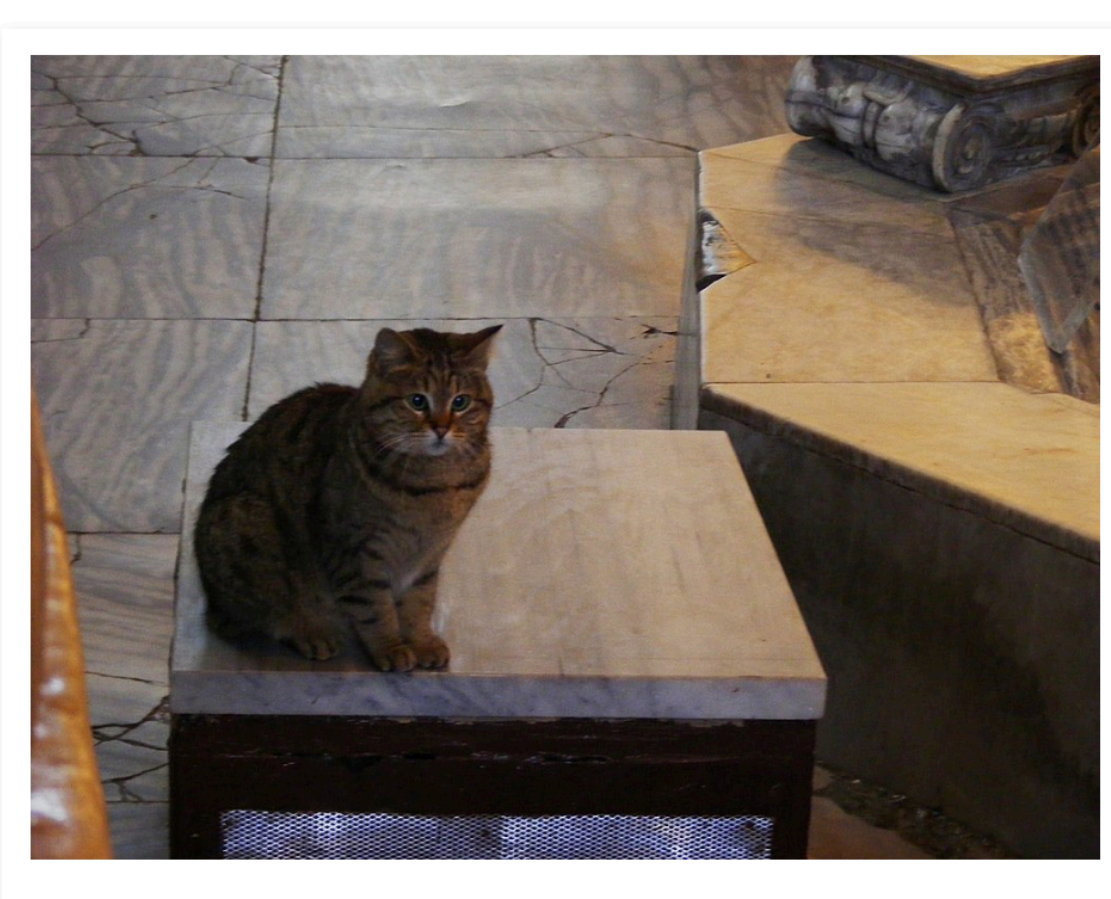

R commons: Ayasofya Gli cat.jpg Q Gli

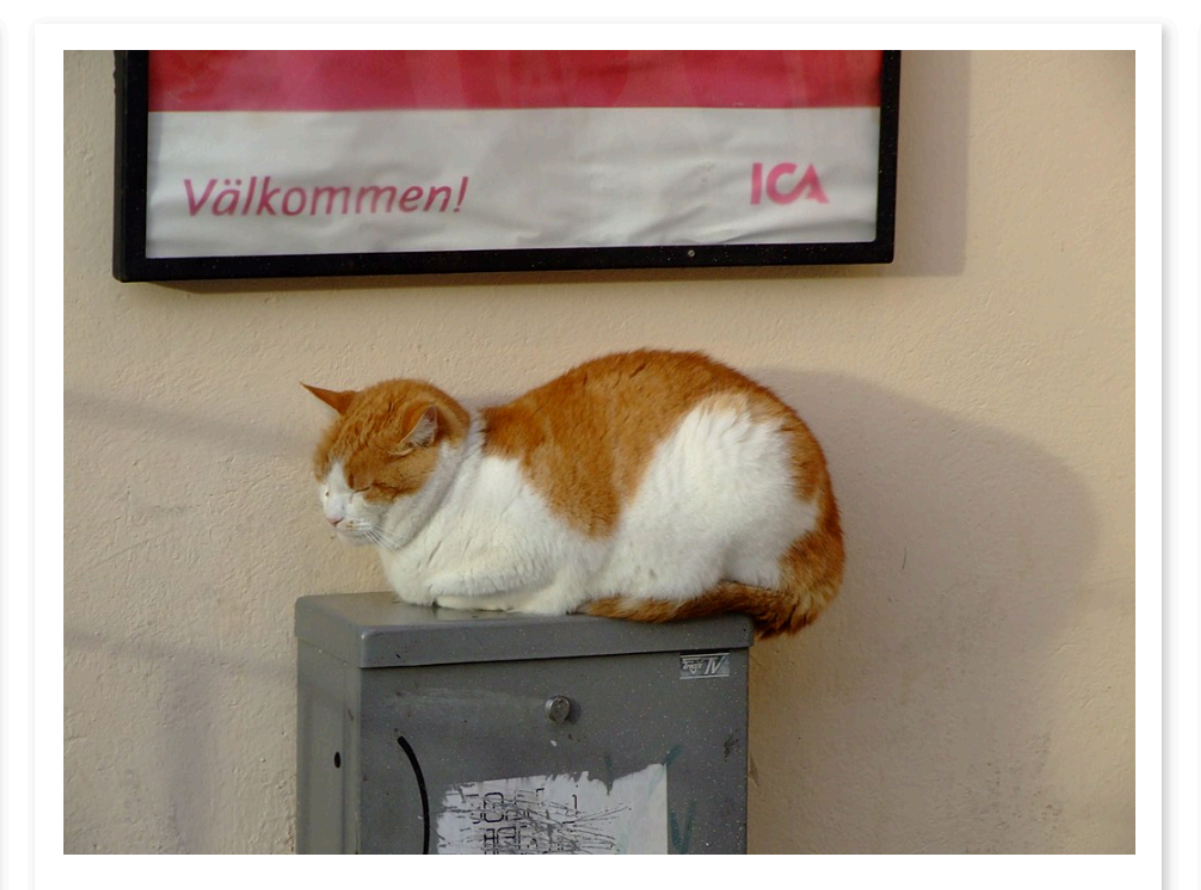

Commons: Fat cat, asleep (319313958).jpg **Q** Toffee

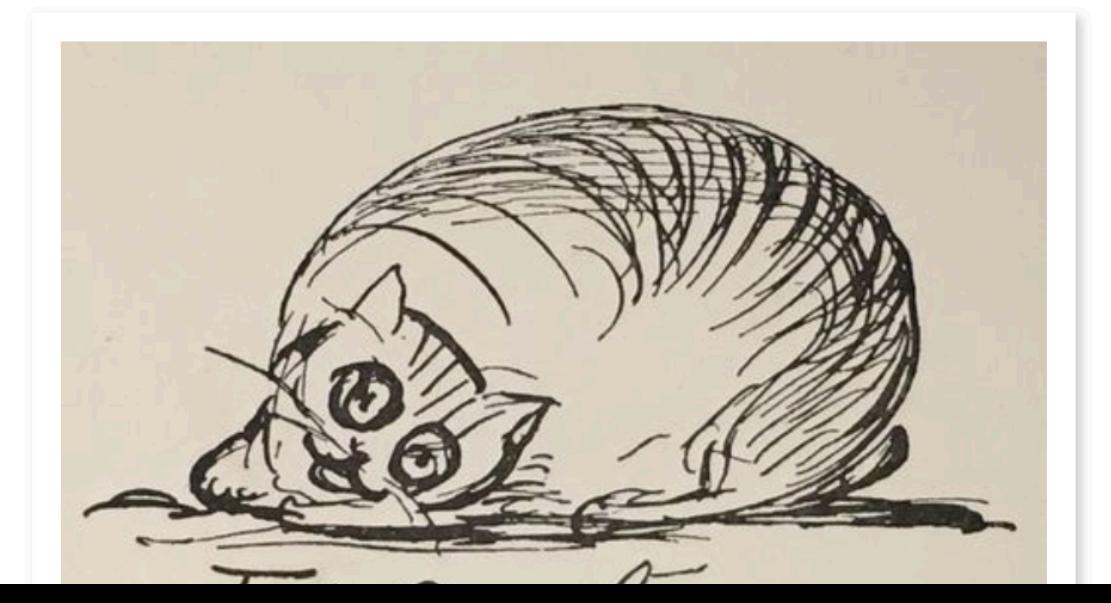

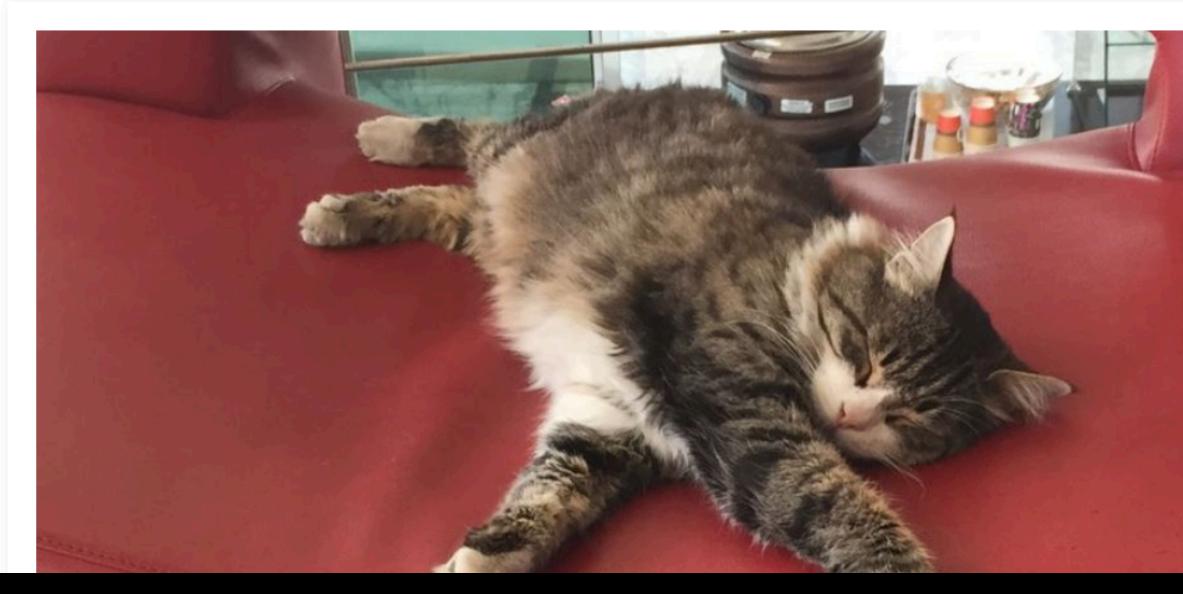

[35件 1060ミリ秒]

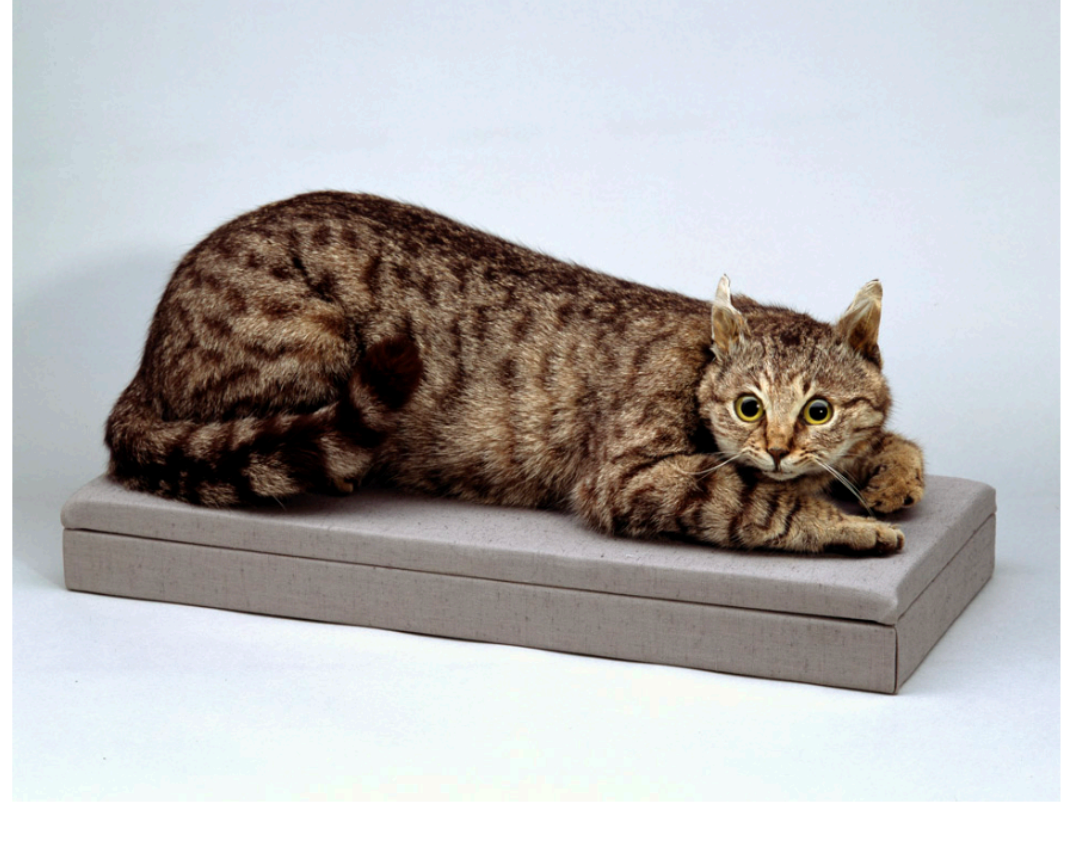

**R** commons: Crimean Tom.jpg **Q** Crimean Tom

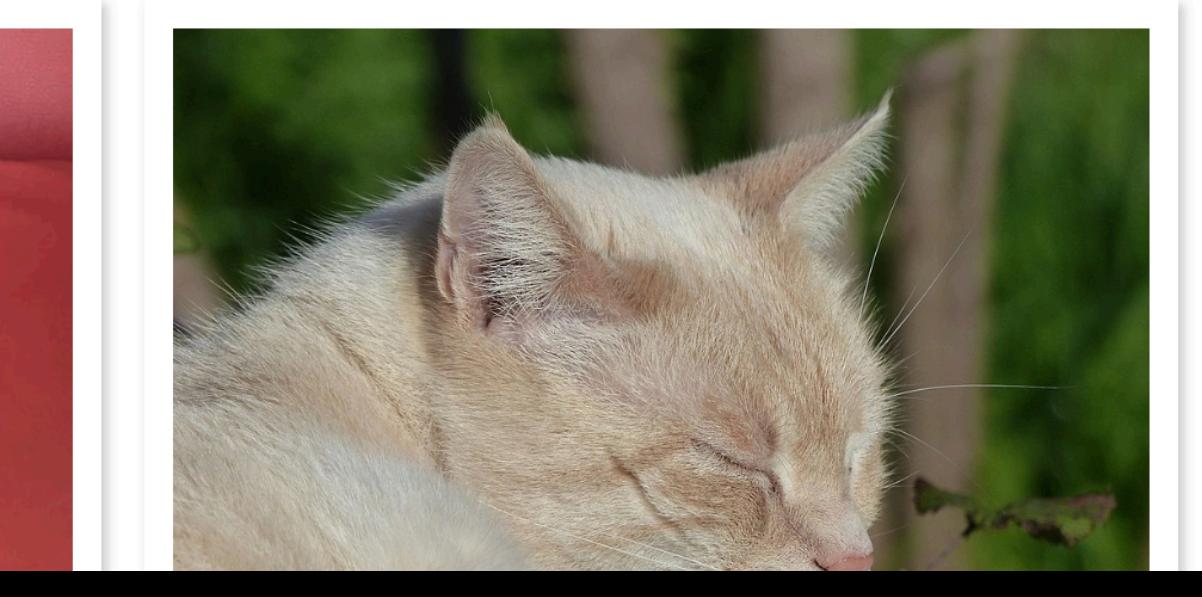

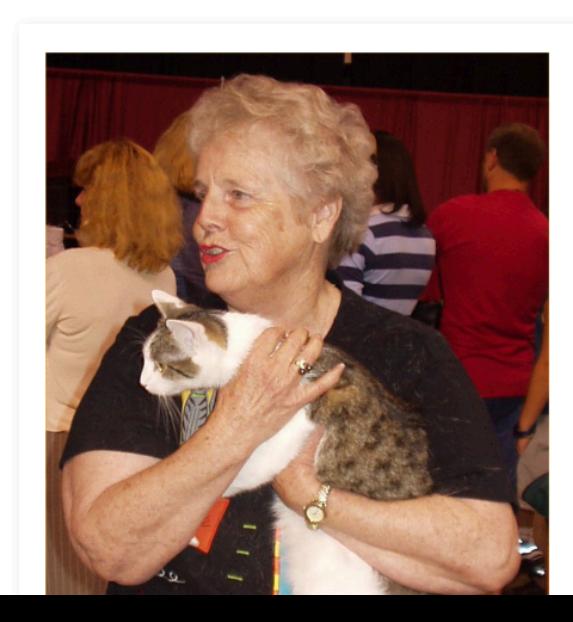

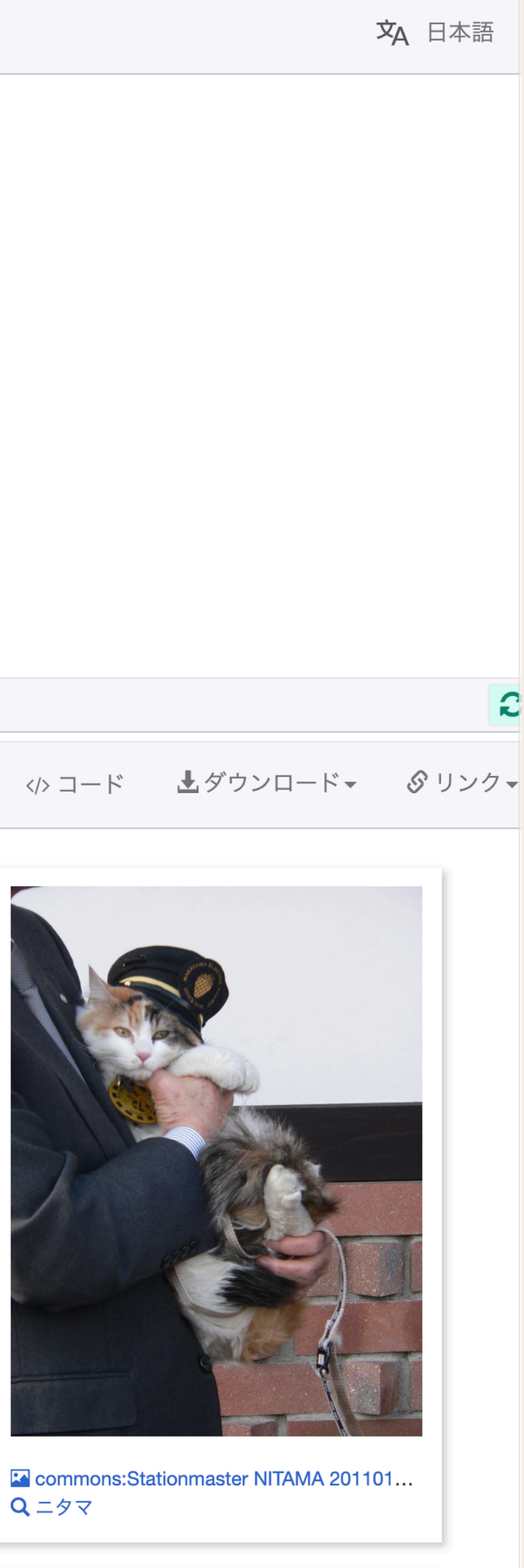

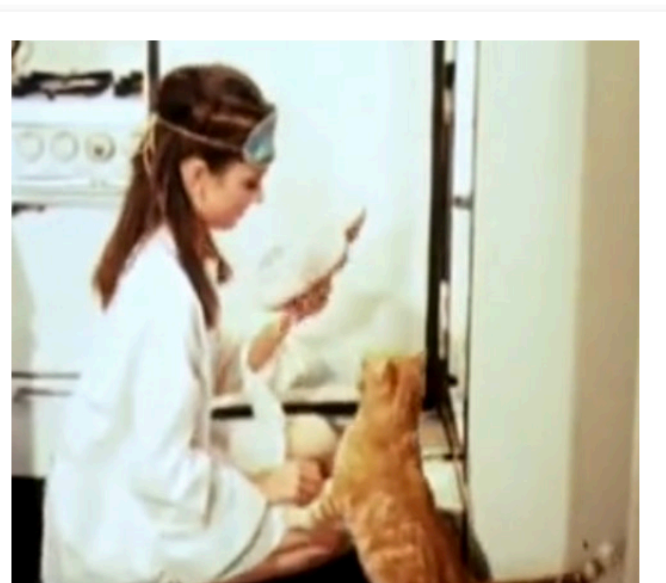

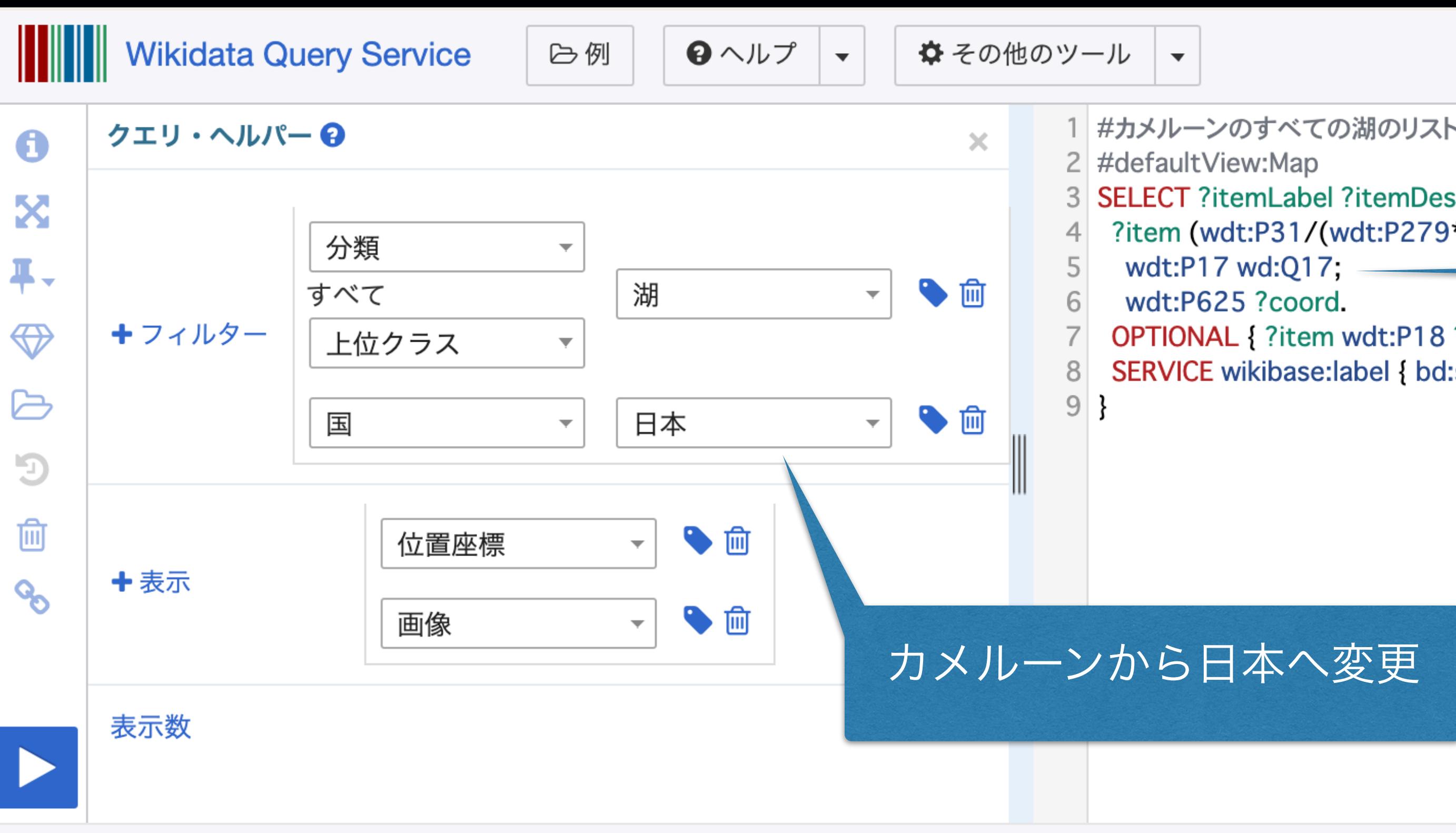

 $Q$  Map  $\sim Q$ 

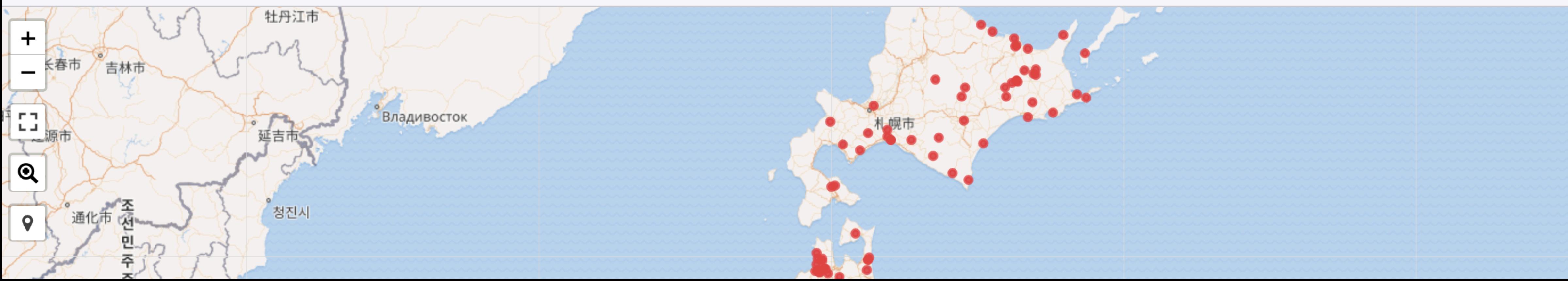

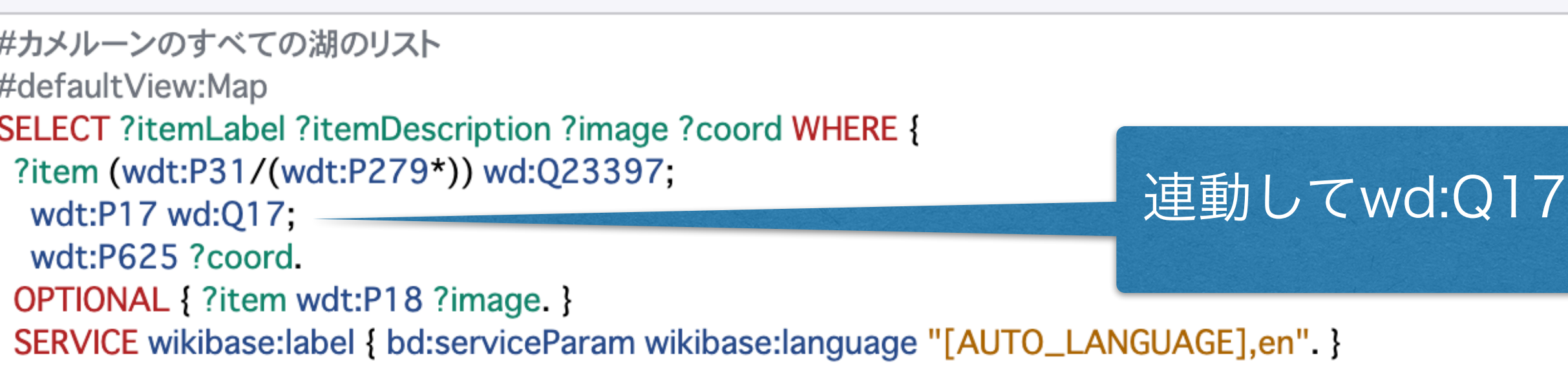

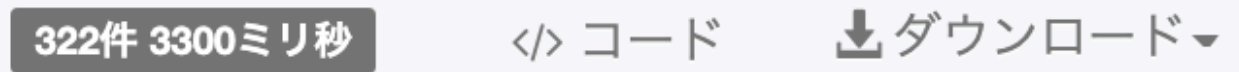

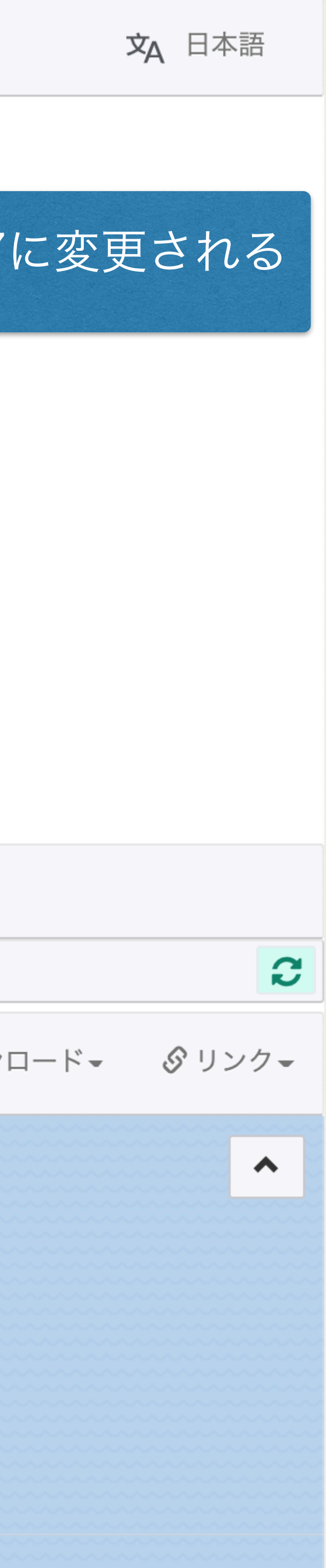

#日本のすべての湖のリスト #defaultView:Map SELECT?item?itemLabel?itemDescription?image?coord WHERE { ?item (wdt:P31/(wdt:P279\*)) wd:Q23397; wdt:P17wd:Q17; wdt:P625?coord. OPTIONAL{?itemwdt:P18?image.} SERVICEwikibase:label{bd:serviceParamwikibase:language"[AUTO\_LANGUAGE],en".}

}

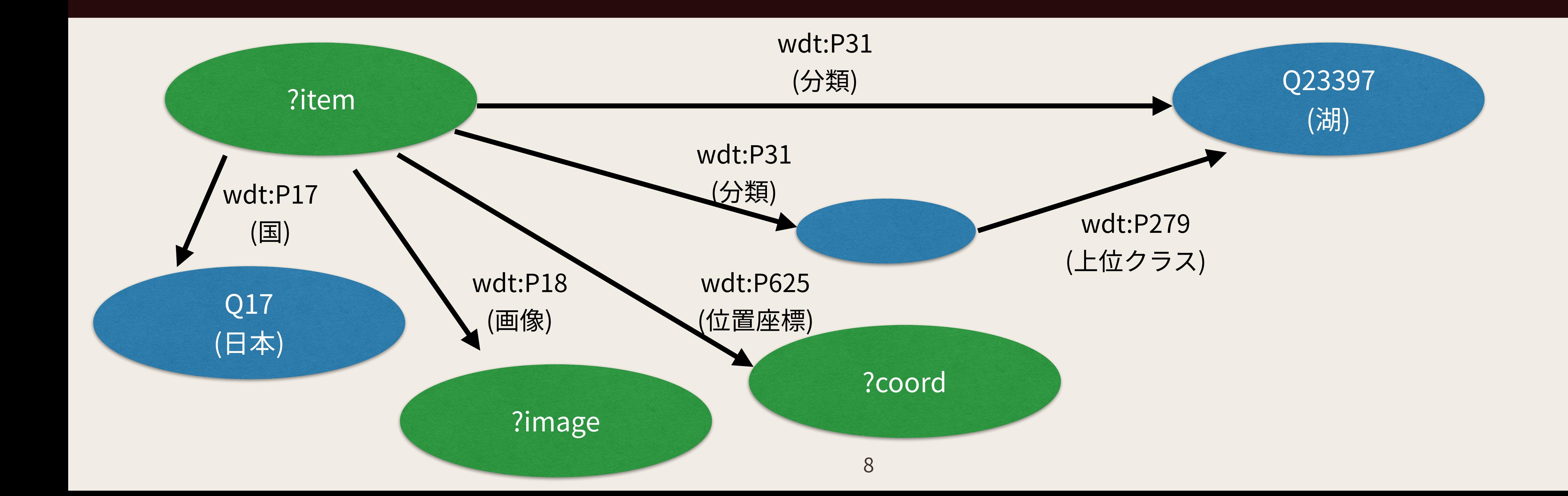

#日本のすべての湖のリスト #defaultView:Map SELECT?item?itemLabel?itemDescription?image?coord WHERE { ?item (wdt:P31/(wdt:P279\*)) wd:Q23397; 藤枝ため池 wdt:P17wd:Q17; wdt:P625?coord. 江津湖 OPTIONAL{?itemwdt:P18?image.} SERVICE wikibase:label { bd:serviceParam w }入鹿池

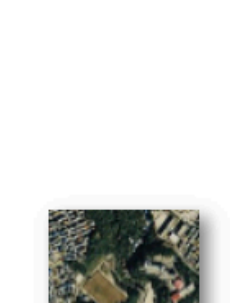

八郎潟町

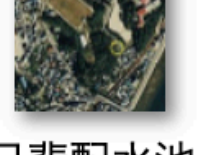

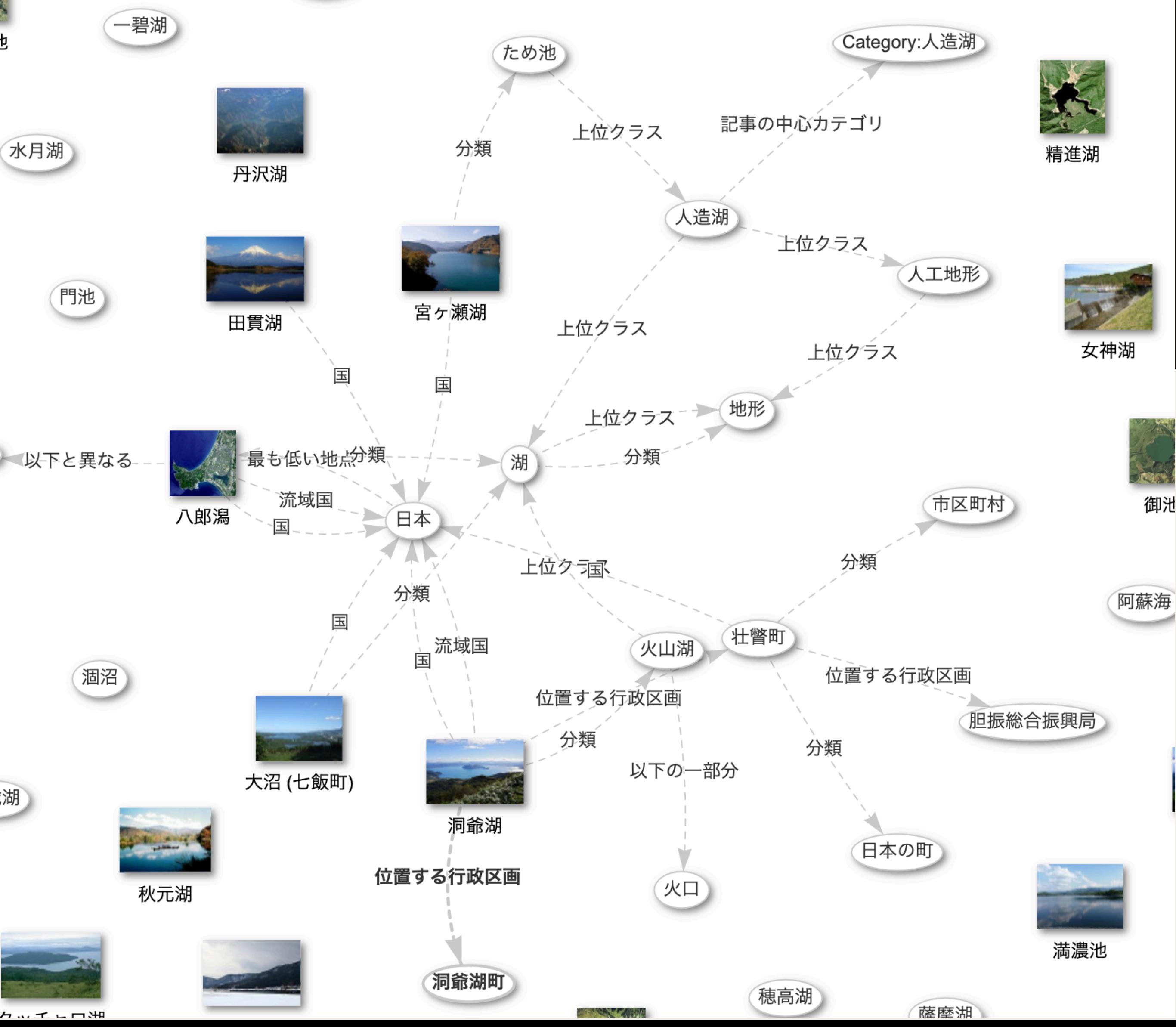

己斐配水池

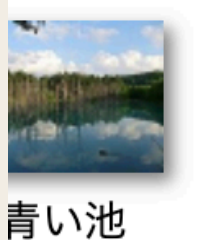

池

召

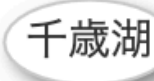

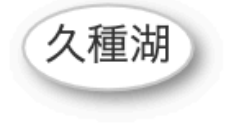

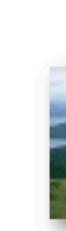

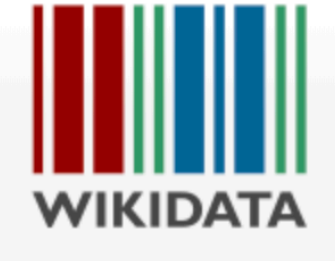

ページ 議論

### 洞爺湖 (Q1323974)

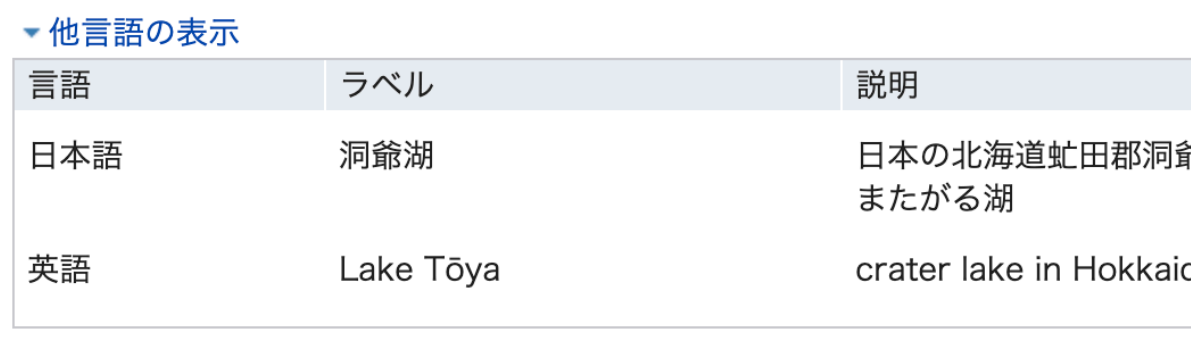

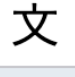

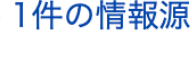

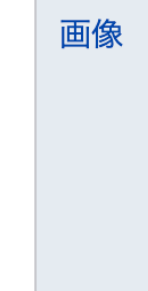

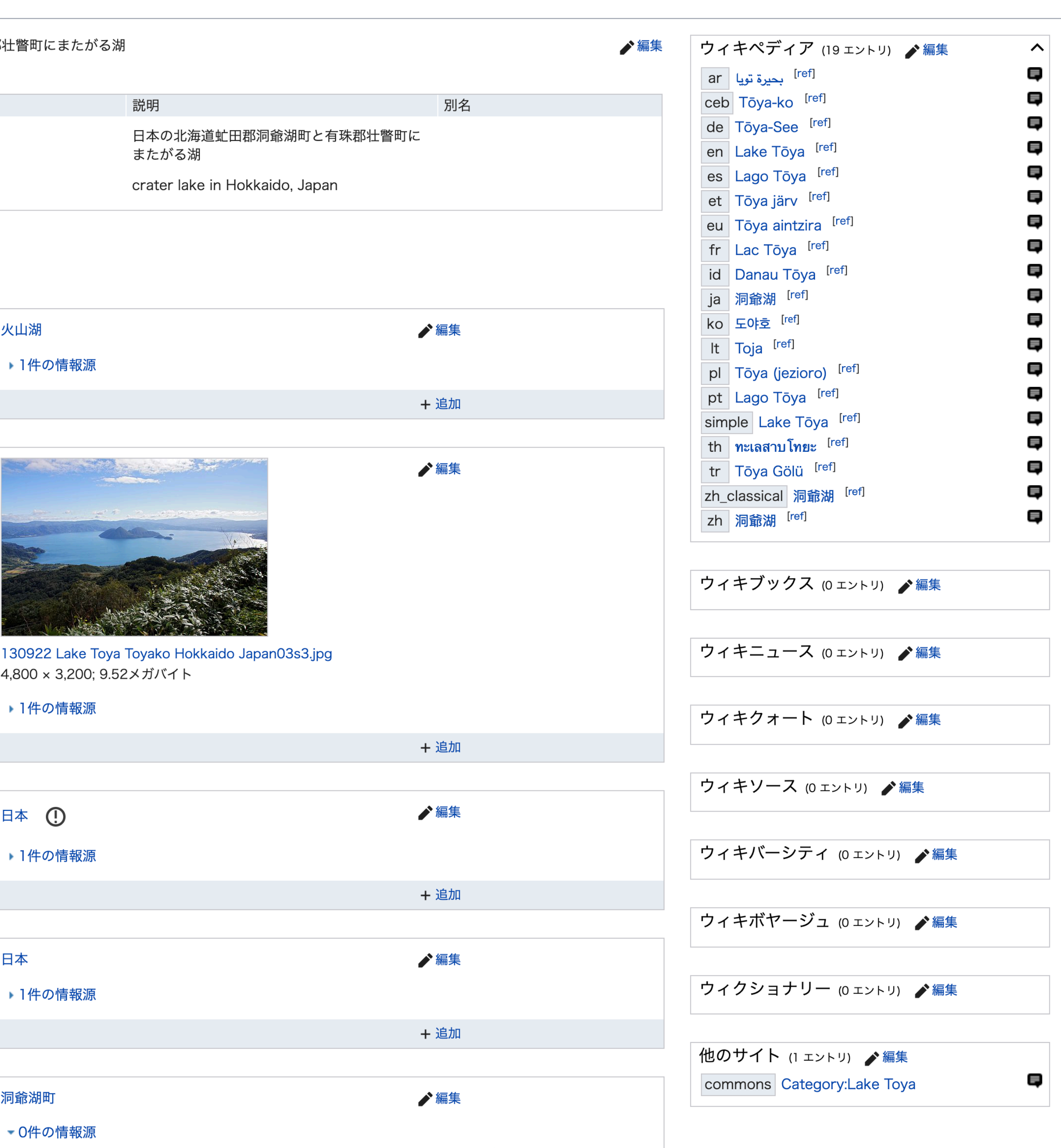

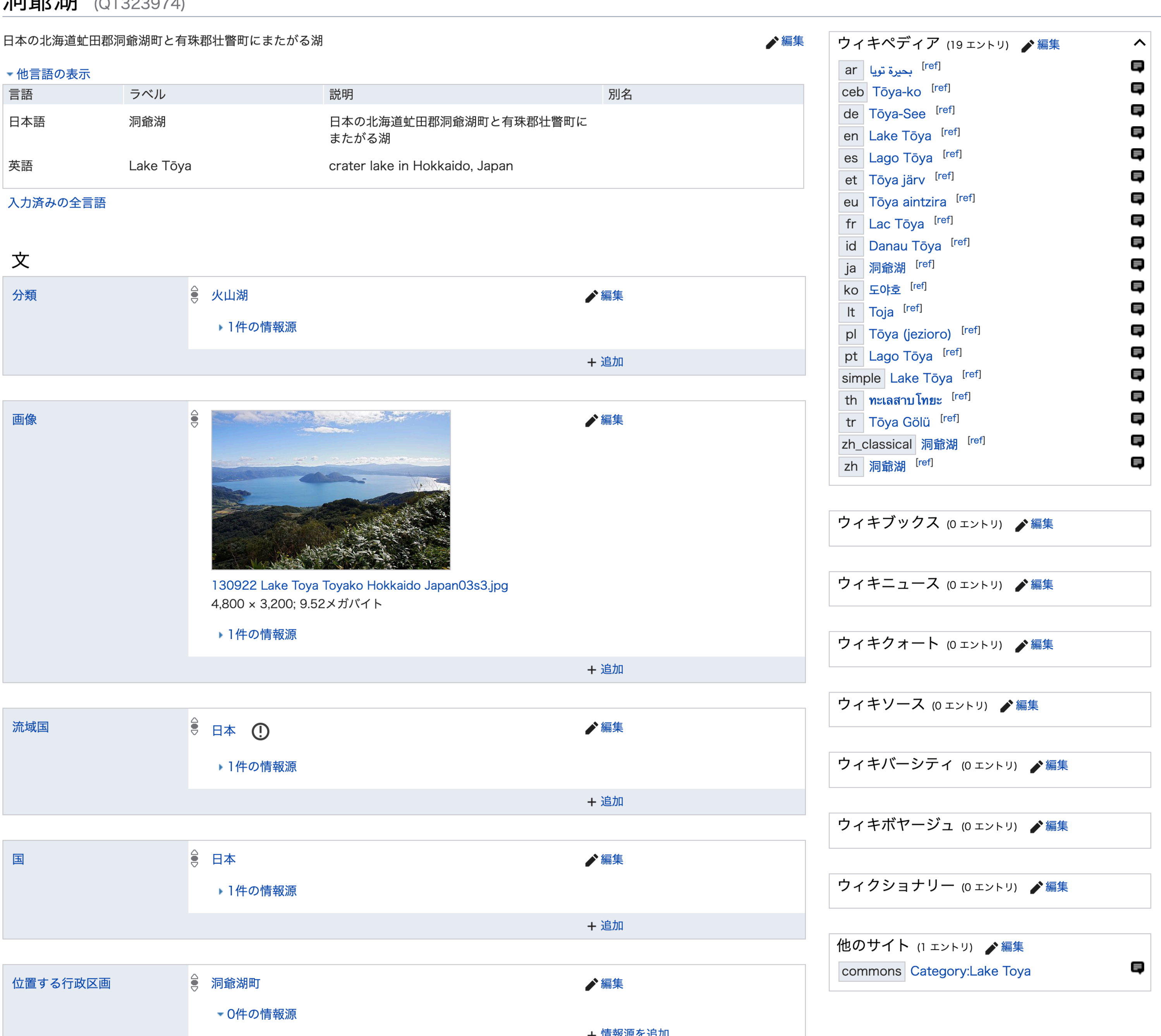

メインページ コミュニティ・ポータ ル 井戸端 項目の新規作成 語彙素の新規作成 最近の更新 おまかせ表示 **Query Service** 付近 ヘルプ 寄付

#### 印刷/書き出し

ブックの新規作成 PDF 形式でダウンロー PDF 形式でダウンロー 印刷用バージョン

#### ツール

リンク元 関連ページの更新状況 特別ページ この版への固定リンク ページ情報 概念URI このページを引用 言語間リンクを取り込 おこ

# **リンクトデータ・インタフェース**

- ・ウェブページ: https://www.wikidata.org/wiki/Q1323974
- Entity URI: http://www.wikidata.org/entity/Q1323974
	- · クエリでは wd:Q1323974 と省略されている
- Turtle: http://www.wikidata.org/entity/Q1323974.ttl
- JSON:http://www.wikidata.org/entity/Q1323974.json

wd:Q1323974 rdfs:label "Tōya järv"@et; skos:prefLabel "Tōya järv"@et; schema:name "Tōya järv"@et rdfs:label "洞爷湖"@zh-hans ; skos:prefLabel "洞爷湖"@zh-hans schema:name "洞爷湖"@zh-hans rdfs:label "洞爺湖"@zh-hant ; skos:prefLabel "洞爺湖"@zh-hant schema:name "洞爺湖"@zh-hant rdfs:label "洞爺湖"@zh-hk : skos:prefLabel "洞爺湖"@zh-hk schema:name "洞爺湖"@zh-hk : rdfs:label "Tōya-See"@de ; skos:prefLabel "Tōya-See"@de schema:name "Tōya-See"@de rdfs:label "洞爺湖"@ja: skos:prefLabel "洞爺湖"@ia rdfs:label "Tōva"@pl ; skos:prefLabel "Tōya"@p schema:name "Tōya"@pl rdfs:label "도야호"@ko : skos:prefLabel "도야호"@ko schema:name "도야호"@ko : rdfs:label "lac Tōya"@fr skos:prefLabel "lac Tōya"@fr schema:name "lac Tōya"@fr rdfs:label "Laɑo Tōva"@es : skos:prefLabel "Lago Tōya"@es schema:name "Lago Tōya"@es ; rdfs:label "Lake Tōva"@en skos:prefLabel "Lake Tōya"@en schema:name "Lake Tōya"@en ; rdfs:label "洞爺湖"@zh : skos:prefLabel "洞爺湖"@zh schema:name "洞爺湖"@zh rdfs:label "Toja"@lt skos:prefl abel "Toja"@lt schema:name "Toja"@lt ; rdfs:label "洞爺湖"@lzh skos:prefLabel "洞爺湖"@lzh schema:name "洞爺湖"@lzh rdfs:label "Tōya aintzira"@eu skos:prefLabel "Tōya aintzira"@eu schema:name "Tōva aintzira"@eu rdfs:label "Lago Tōya"@pt skos:prefLabel "Lago Tōya"@pt schema:name "Lago Tōya"@pt ; rdfs:label "ทะเลสาบโทยะ"@th ; skos:prefLabel "ทะเลสาบโทยะ"@th schema:name "ทะเลสาบโทยะ"@th : ear®"لحيرة توبا" rdfs:label ; skos:prefLabel "بحيرة تويا" arأ ; ear®"بحيرة تويا" schema:name rdfs:label "Lake Tōya"@nl; skos:prefLabel "Lake Tōya"@nl schema:name "Lake Tōya"@nl; rdfs:label "Danau Tōya"@id; skos:prefLabel "Danau Tōya"@id schema:name "Danau Tōya"@id ; rdfs:label "Tōva Gölü"@tr : skos:prefLabel "Tōya Gölü"@tr schema:name "Tōya Gölü"@tr : rdfs:label "Tōva-ko"@ceb: skos:prefLabel "Tōya-ko"@ceb schema:name "Tōya-ko"@ceb : rdfs:label "Toja-ko"@cs skos:prefLabel "Toja-ko"@cs; schema:name "Toja-ko"@cs; schema: description "lac japonais"@fr, "crater lake in Hokkaido. Japan"@en. "日本の北海道虻田郡洞爺湖町と有珠郡壮瞥町にまたがる湖"@ja, "jezero v Japonsku"@cs skos:altLabel "Toya järv"@et, "Toya-ko"@de, "Tōya-ko"@de, "Toya-See"@de "도야코"@ko. "토야 호"@ko. "토야코"@ko, "Lac Toya"@fr, "Lago Toya"@es "Toya-ko"@cs vdt:P31 wd:Q204324 wdt:P373 "Lake Toya"; wdt:P17 wd:Q17 : wdt:P646 "/m/07jt5j" wdtn:P646 <http://g.co/kg/m/07jt5j>; wdt:P1566 "2127669" ; wdtn:P1566 <http://sws.geonames.org/2127669/>; wdt:P18 <http://commons.wikimedia.org/wiki/Special:FilePath/130922%20Lake%20Toya%2 wdt:P1886 "285030"; wdt:P3018 wd:Q1206817 wdt:P131 wd:Q1022930, wd:0670712: wdt:P205 wd:Q17; wdt:P4708 "1341"; wdt:P2044 "+84"^^xsd:decimal wdt:P2046 "+70.72"^^xsd:decimal; wdt:P2043 "+9"^^xsd:decimal : wdt:P2049 "+11"^^xsd:decimal wdt:P2547 "+50"^^xsd:decimal wdt:P625 "Point(140.85 42.5833333333333)"^^geo:wktLiteral;

p:P31 wds:q1323974-61FF0FDF-AAD0-4509-B716-BC0AA93CFAEE

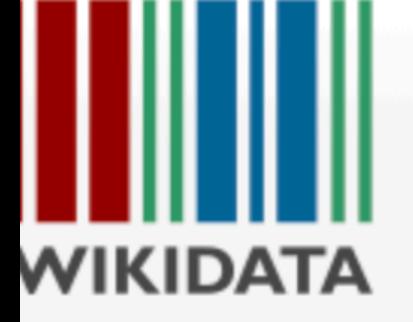

メインページ コミュニティ・ポータ #戸端 頁目の新規作成 語彙素の新規作成 最近の更新

おまかせ表示

**Query Service** 

寸近

ヽルプ

寄付

印刷/書き出し

ブックの新規作成 PDF 形式でダウンロー PDF 形式でダウンロー

印刷用バージョン

ソール

リンク元 関連ページの更新状況 寺別ページ この版への固定リンク ページ情報

也言語版

♪リンクを追加

# ウィキデータ:SPARQLクエリサービス/ヘルプ

< Wikidata:SPARQL query service

プロジェクトページ 議論

このページはページ Wikidata:SPARQL query service/Wikidata Query Help を「翻訳」したものです。翻訳は 100% 完了しています。

他言語での翻訳: Bahasa Indonesia ⊞ · Bahasa Melayu ⊞ · Deutsch ⊞ · English ⊞ · Esperanto ⊞ · Nederlands = · Türkçe ⊞ · dansk ⊞ · español ⊞ · euskara ⊞ · français ⊞ · italiano ⊞ · norsk bokmål ⊞ · polski ⊞ · português do Brasil⊞ · svenska⊞ • Еλληνικα⊞ • беларуская (тарашкевіца)⊞ • български⊞ • русский⊞ • српски / srpski⊞ • українська⊞ • 4щыны́ ⊞ • العربية बारला म $\pm$  म $\pm$  ने नि $\pm$ मि स्वैत्ति में ने नियान

ウィキデータ・クエリ・サービスに対する質問への回答が得られる場所です。ウィキデータへの質問は世界の知識の一部、及びそれらの関係についての内容に限られます。これはウィキデータをナレッジベースとして利用したり、ウィキペ ディアのような他のウィキメディアプロジェクト向けにリストを生成するのに利用することができます。 始めの一歩を必要としないユーザ向けにはより高度なドキュメントがあります。ウィキデータ・クエリ・サービスはパワフルなWebのGUIを持つSPARQLエンドポイントを提供しています。SPARQL(「スパークル」と発音します)はRDF のクエリ言語、すなわちデータベース用のセマンティックなクエリ言語です。SPARQLを使うと、トリプルの論理的な組み合わせから構成されたクエリであらゆるデータを抽出することができます。

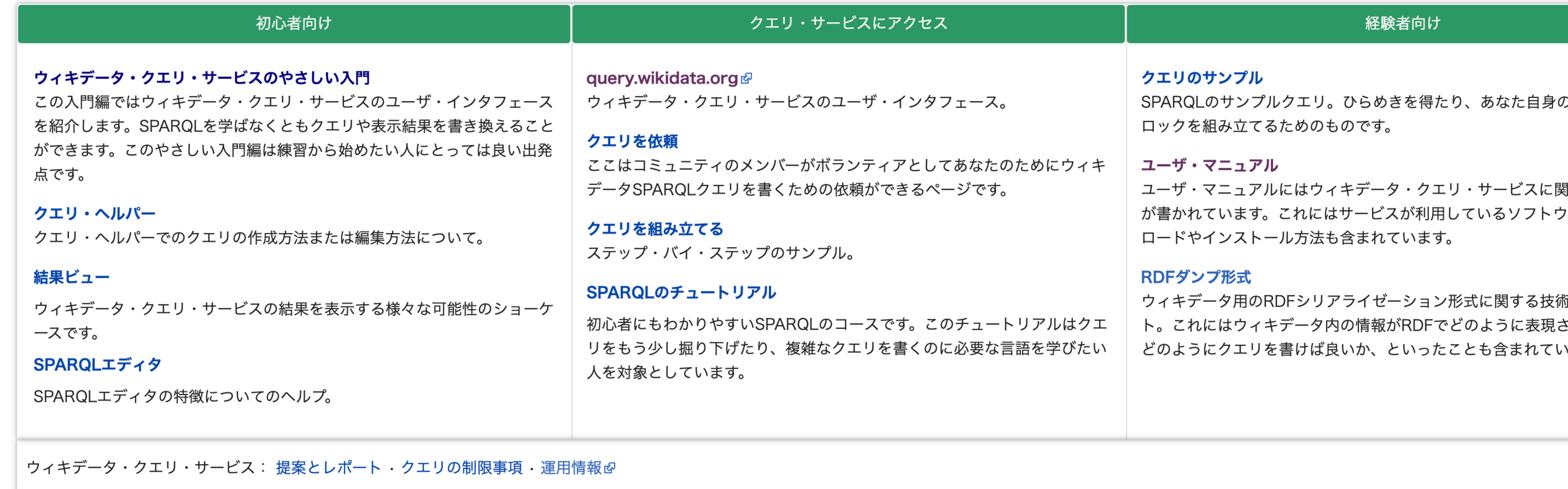

カテゴリ: Wikidata:SPARQL query service | Wikidata-ja

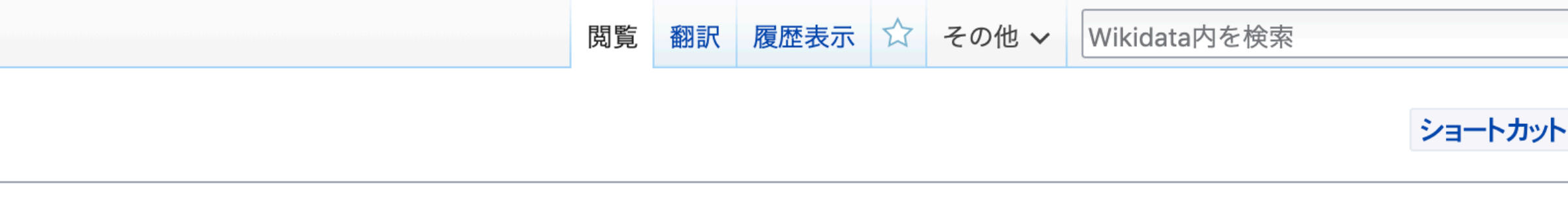

#### ウィキデータ・クエリ・サービスのヘルプポータルへようこそ

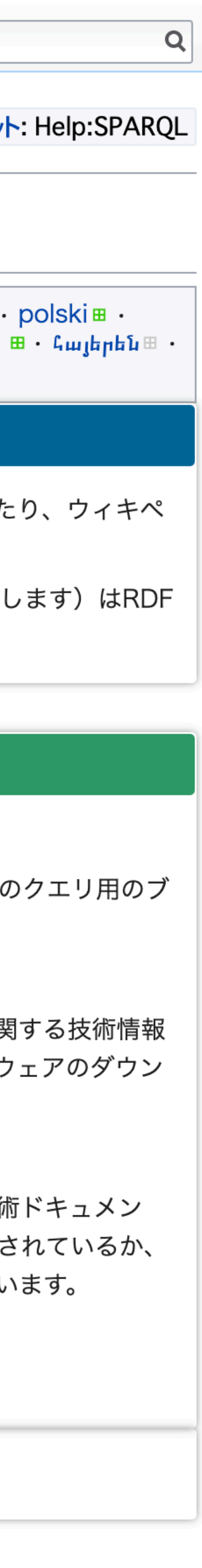

#### オープンデータ時代の標準Web API SPARQL

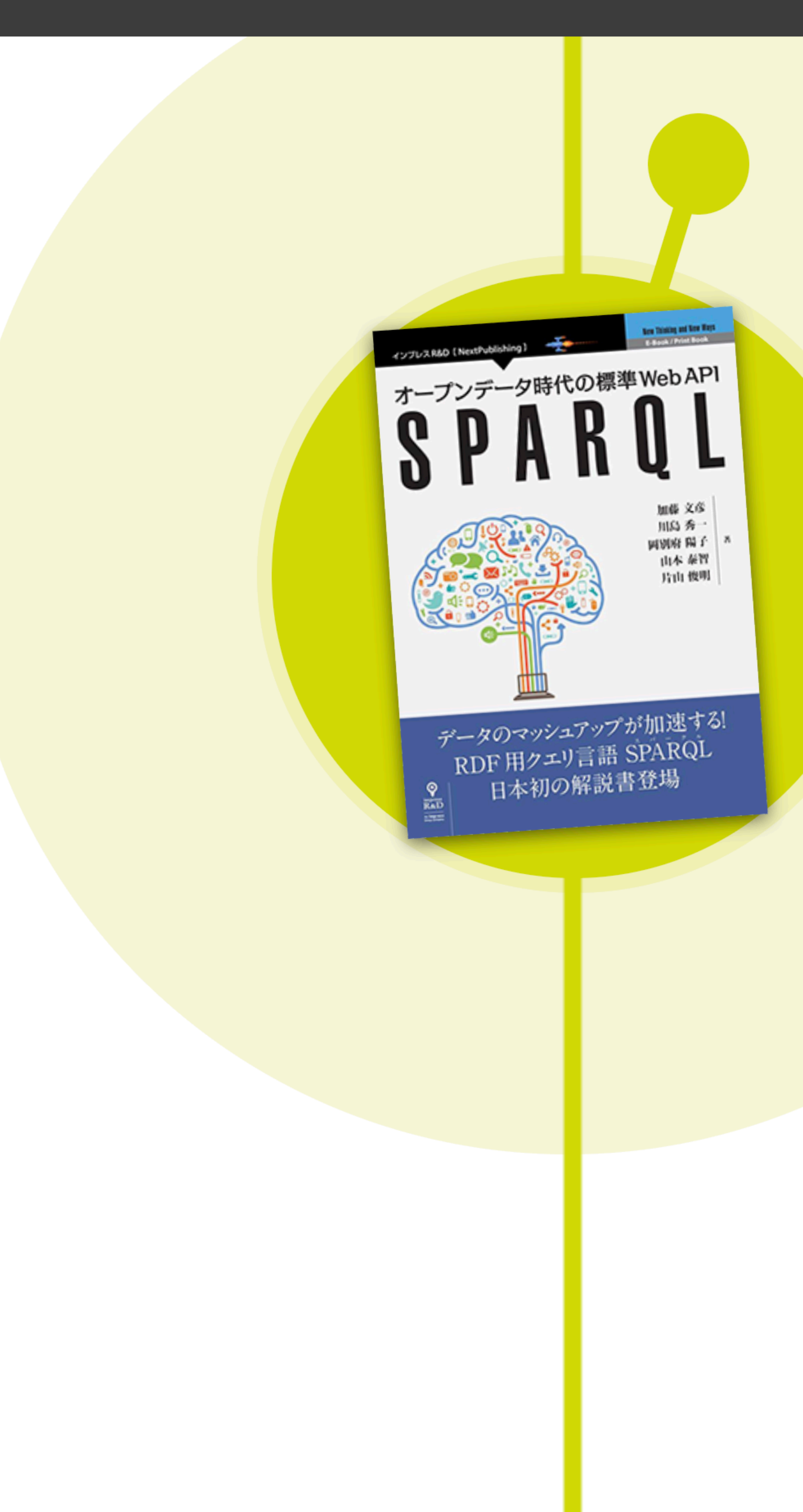

## RDFとSPARQLを解説する、 日本語で初めてのリファレンス となる解説本。

オープンデータのひろがりで話題となりつつあるセマンテ イック・ウェブについて紹介し、標準データモデルRDFと <mark>標準問</mark>い合わせ言語SPARQLを解説する日本語では初のリ ファレンスとなる解説本。本書は2013年にW3Cで仕様策 定されたSPARQL 1.1に準拠して解説をしています。この 本を読みながら試していくことで、RDF によるデータ統合 と SPARQL 検索によるアプリケーション開発のための基 本が身につきます。

定価: 電子版/1400円(税抜) 印刷版/2300円(税抜) 販売開始日: 2015年11月6日 出版社:株式会社インプレスR&D (Impress R&D)  $ISBNJ-K : ISBN 978-4-8020-9043-8$ 

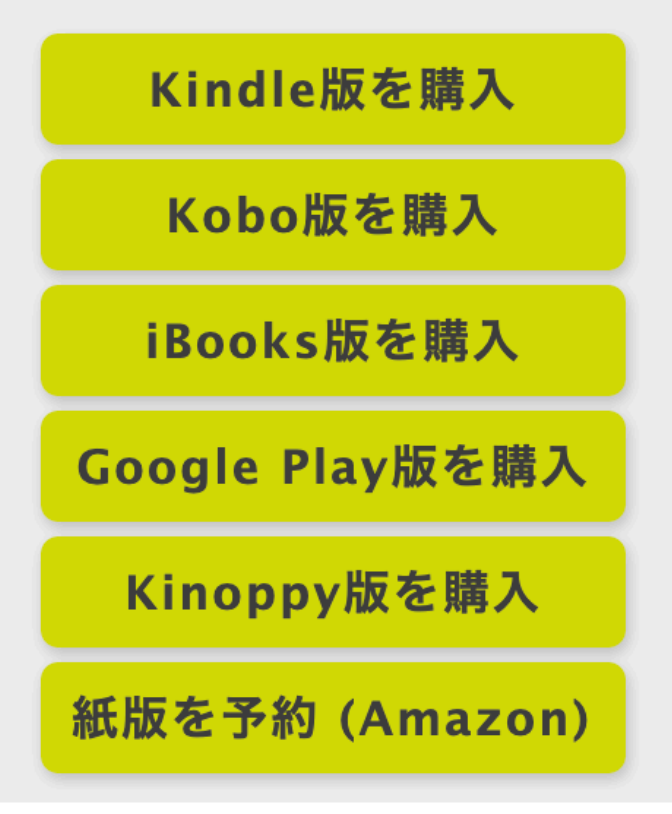

# Web+DB PRESS Vol.110

- · オープンデータのためのWikidata入門
- 2019年4⽉25⽇発売
- https://github.com/takahashim/webdbpress-vol110

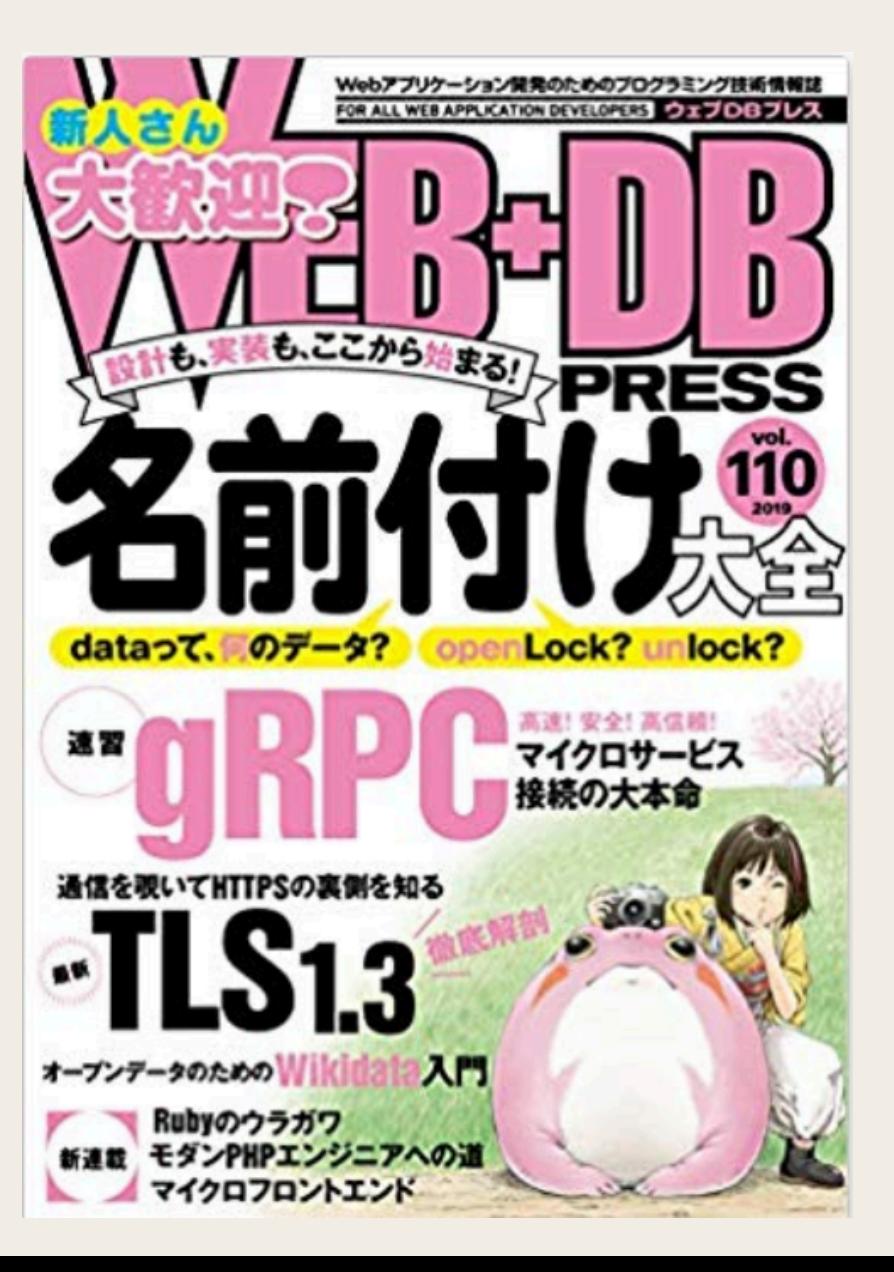

## 2019-05-17 ウィキデータ(Wikidata)であそぼう:画像を検索す る

ウィキデータで遊ぼう企画の続きです。今回は、ウィキデータに登録されている画像=大体はウィ キペディアに表示されている画像を検索してみます。

前回の記事はこちらで読めます。

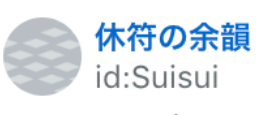

ウィキデータ(Wikidata)であそぼう:データ ータの関連(グラフ)を使って検索の幅を ウィキデータで遊ぼう企画の続きです。今回は、データ同士の を使ってちょっとウィキデータっぽい検索をしてみます。前 ントリこちらで読めます。 suisui.hatenadiary.jp 前回までのニ 2019-05-10 01:41

#### suisui.hatenadiary.jp

ウィキデータの項目には、ウィキペディアと同じくウィキメディア・コモンズにある画像を追加す ることができて、人物の肖像や、項目のものの全体像、ロゴマークなど、様々な画像を見ることが できます。

ウィキメディア・コモンズの簡単な紹介

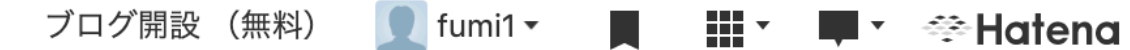

休符の余韻

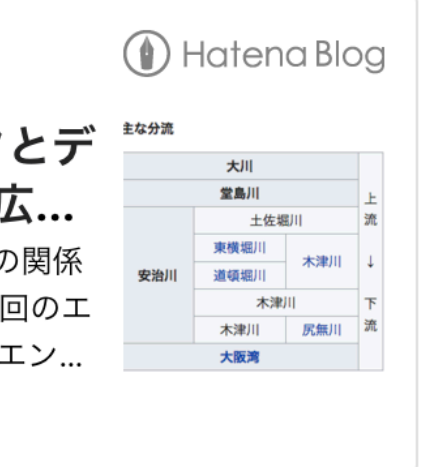

http://suisui.hatenadiary.jp/

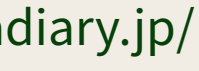

# **ハンズオン:WDQSを使おう**

- WDQSの例から興味のあるものを選んで実行
- 結果のViewを変更
- · 左上の"i"ボタン押してクエリヘルパーを表示
	- フィルターで検索して変更して実行
- WDQSの例を編集して実行
- これまでの解説であったウィキデータの例をクエリ
	- 例:⻑友佑都(wd:Q281734)の所属チーム(wdt:P54)は?

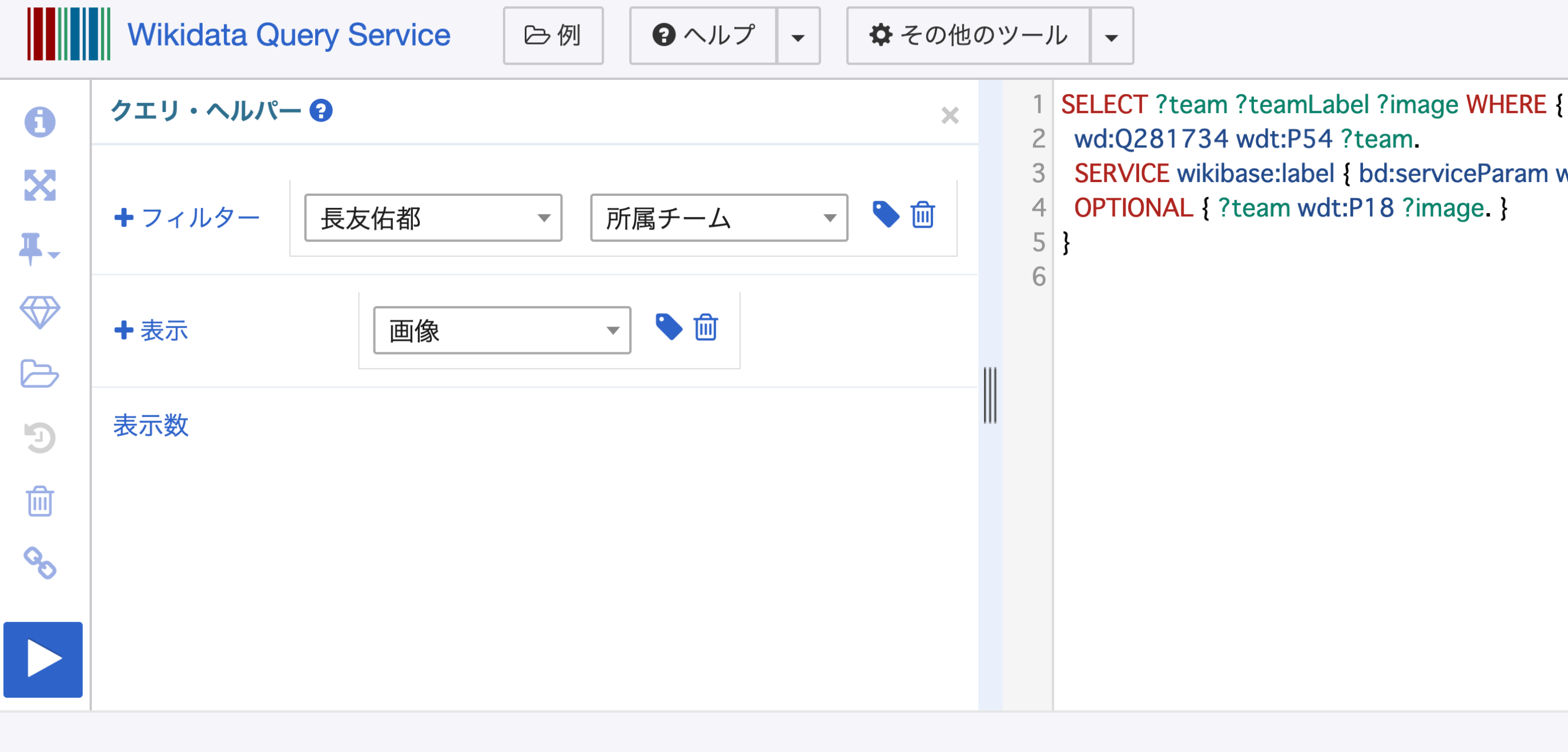

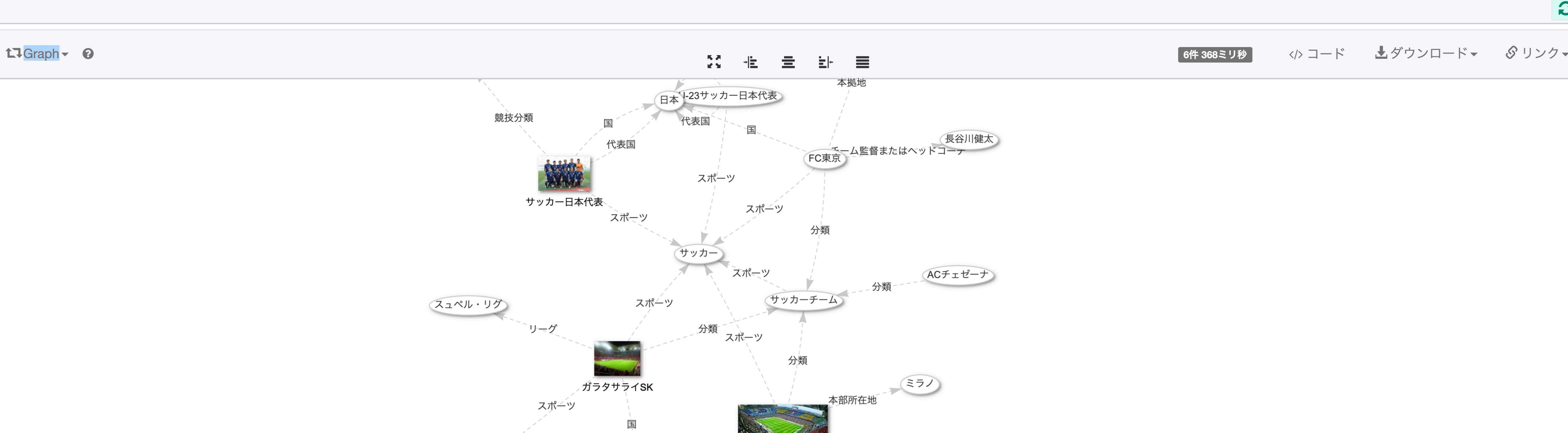

SERVICE wikibase:label { bd:serviceParam wikibase:language "[AUTO\_LANGUAGE],en". }

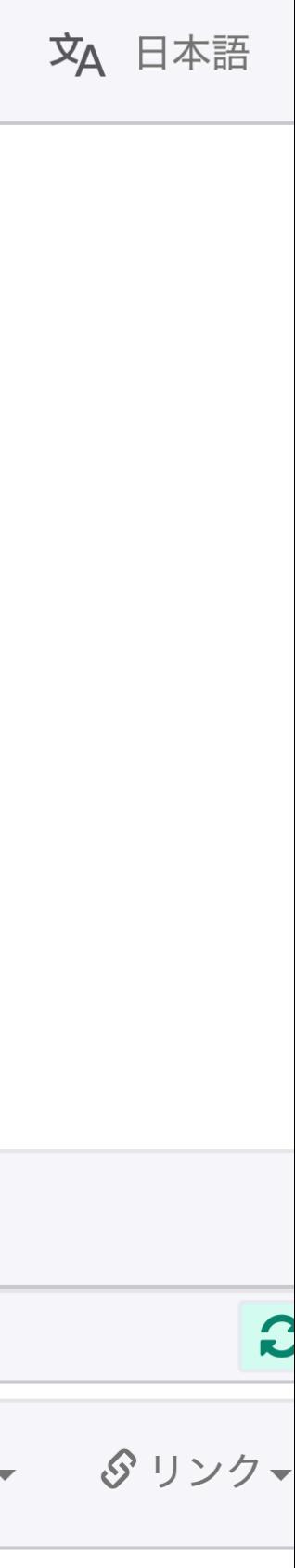

# **6時限⽬: 応⽤事例紹介**

# 加藤文彦、山本泰智 2019-05-25 ウィキデータを始めよう!onSocialHackDay

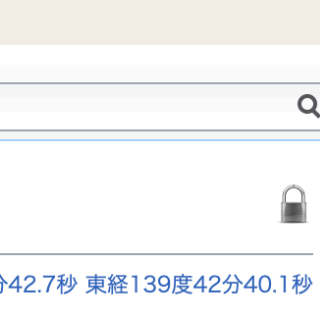

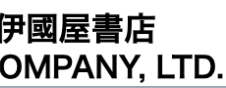

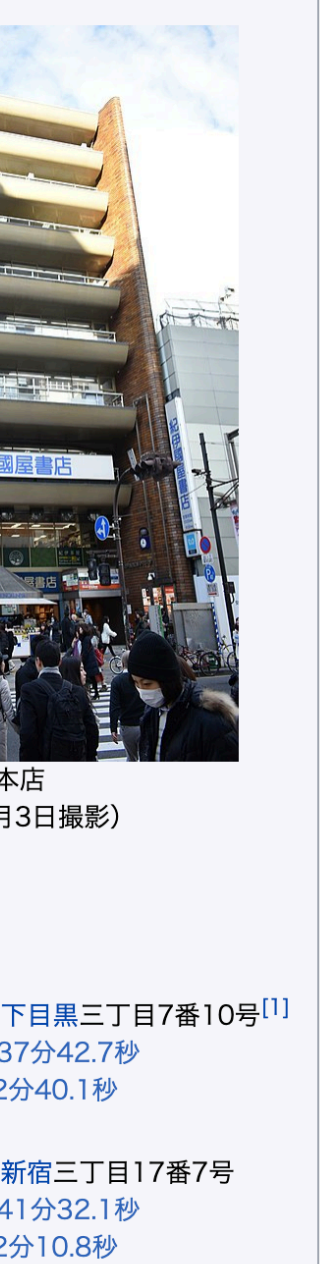

日

...... 131四 ■ ■ ■ ■ ●<br><sup>志、</sup>事務機器、文房具、 恵覚教材、教育設備の販 !像商品、書誌データベー ·ルの経営など<sup>[1]</sup> 長 高井昌史 $^{[1]}$  $\frac{1}{2}$ 

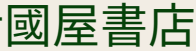

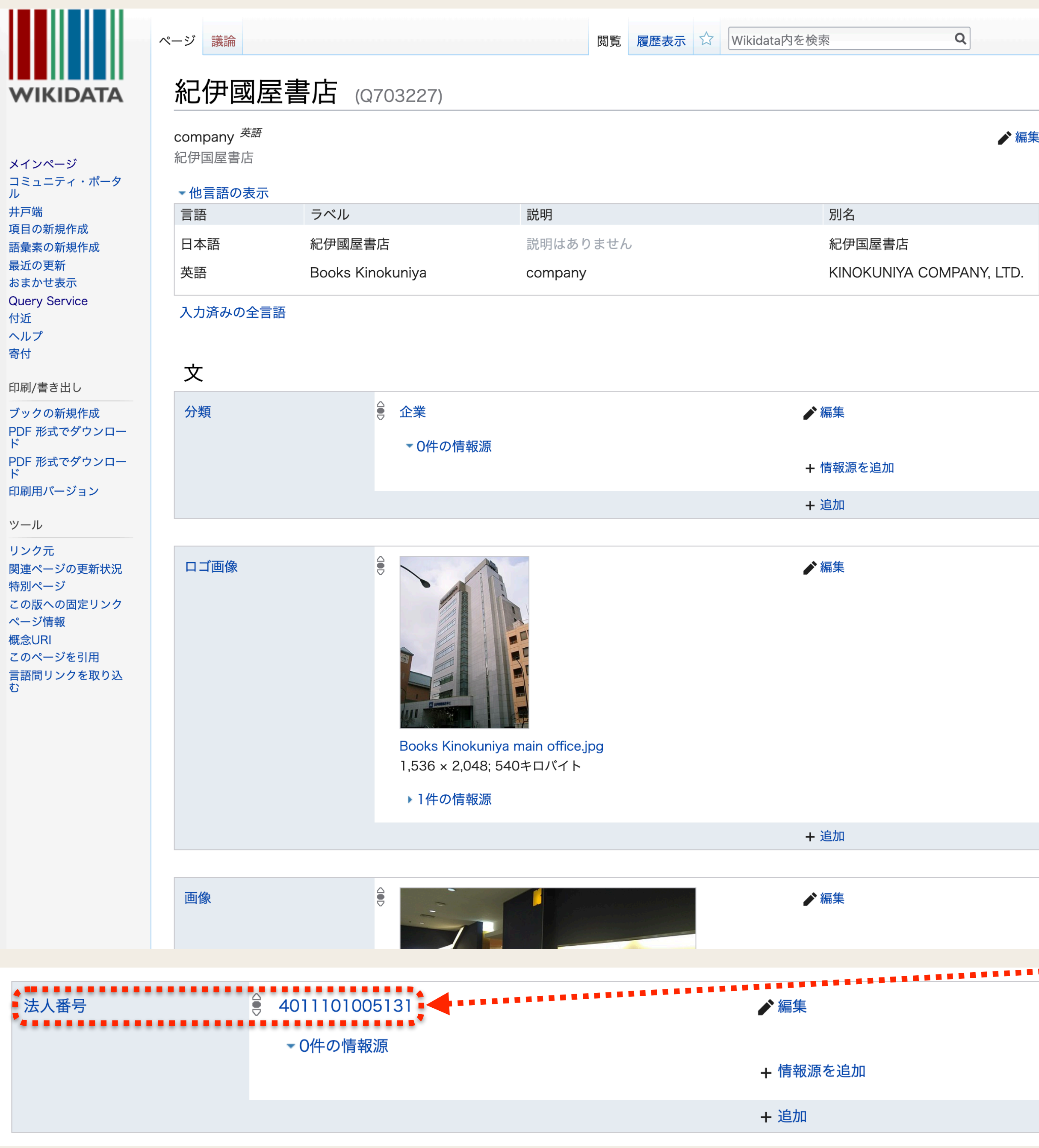

https://www.wikidata.org/wiki/Q703227

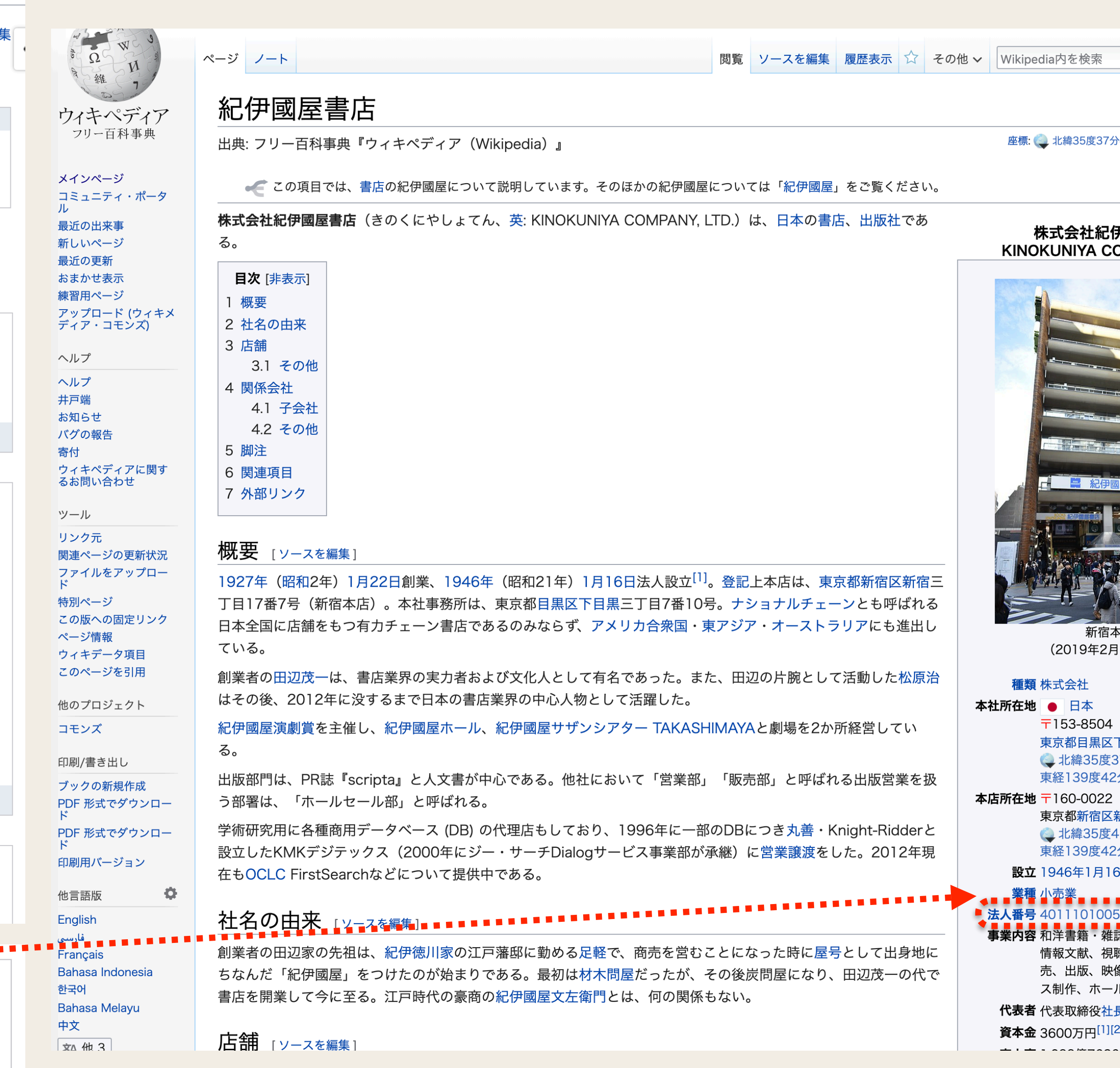

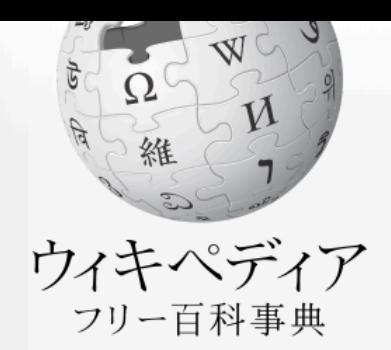

メインページ コミュニティ・ポータ ル

最近の出来事 新しいページ

最近の更新

おまかせ表示

練習用ページ アップロード (ウィキメ<br>ディア・コモンズ)

ヘルプ

ヘルプ 井戸端

お知らせ

バグの報告

寄付

ウィキペディアに関す るお問い合わせ

ツール

リンク元 関連ページの更新状況 ファイルをアップロー  $\mathcal{F}$ 特別ページ この版への固定リンク ページ情報

印刷/書き出し

PDF形式で書き出す

Đ. 言語 ◆リンクを追加

## Template:Infobox/法人番号

<Template:Infobox

テンプレート ノート

### {{1}} テンプレートの解説 [表示][編集][履歴][キャッシュを破棄]

これはウィキデータの法人番号データ (d:Property:P3225) を取得するためのテンプレートです

#### 使用例 $\left[\begin{smallmatrix} 0 & 0 & 0 \ 0 & 0 & 0 & 0 \end{smallmatrix}\right]$

- 1. {{Infobox/法人番号}} ⇒ 3000013000001 @ (最高裁判所) のページに適用した場合。
- 2. {{Infobox/法人番号I8000020221007}} ⇒ 8000020221007a 法人番号を直接入力するとリンクになります。
- 3. {{Infobox/法人番号Ifrom=Q51933998}} ⇒ 87001500628852 Wikidataに問い合わせる時の主題を明示。

### TemplateData [ソースを編集]

これは新しいビジュアルエディターにより使用されるテンプレートのためのTemplateData文書です。 Infobox

法人番号を表示する。可能であればWikidataから取得する。

#### 引数 説明  $\bullet$ 。省略された場合、可能であればWikidataのプロパティから取得 法人番号 (13桁)  $\overline{1}$ 例 3000013000001 法人番号へのリンクの右に表示する文字列。 備考  $\overline{2}$ 例 <ref>出典: ...</ref> Wikidataへ問い合わせる時の主題 from | 例 from Q1142255

#### 関連項目 [ソースを編集]

• [{法人番号}} - 標準名前空間に直接記述する際に使用可能です。

この解説は、Template:Infobox/法人番号/docから呼び出されています。(編集 | 履歴)

#### テンプレート引数

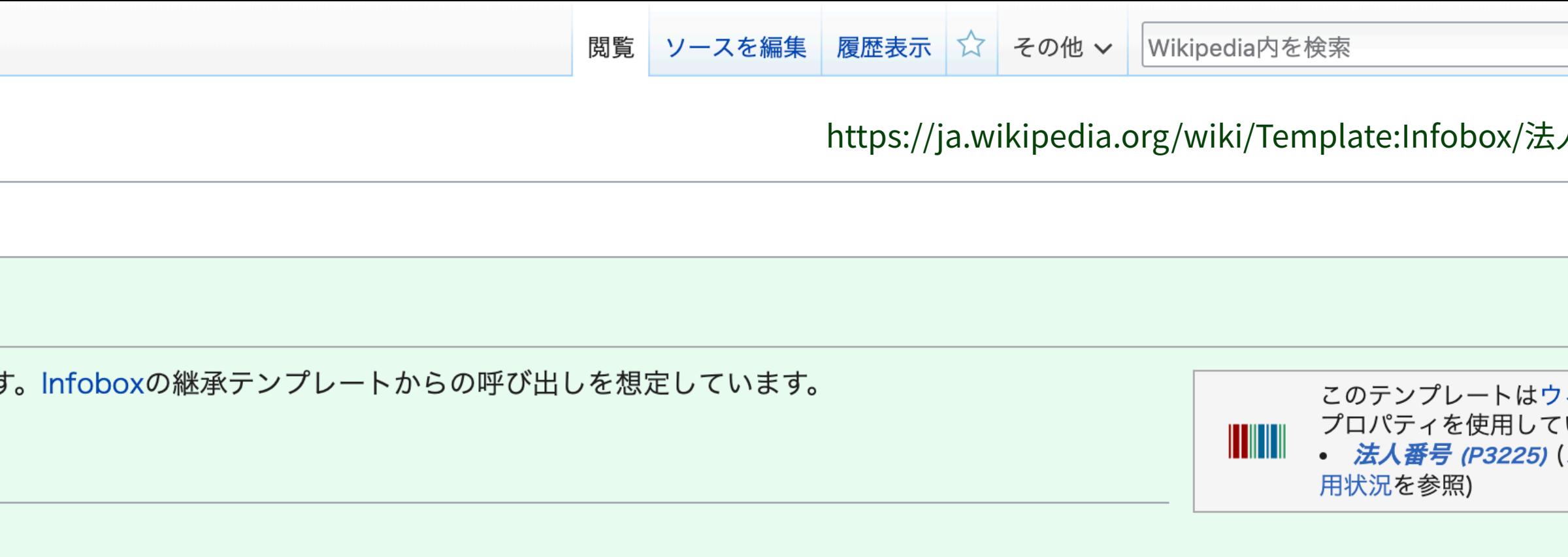

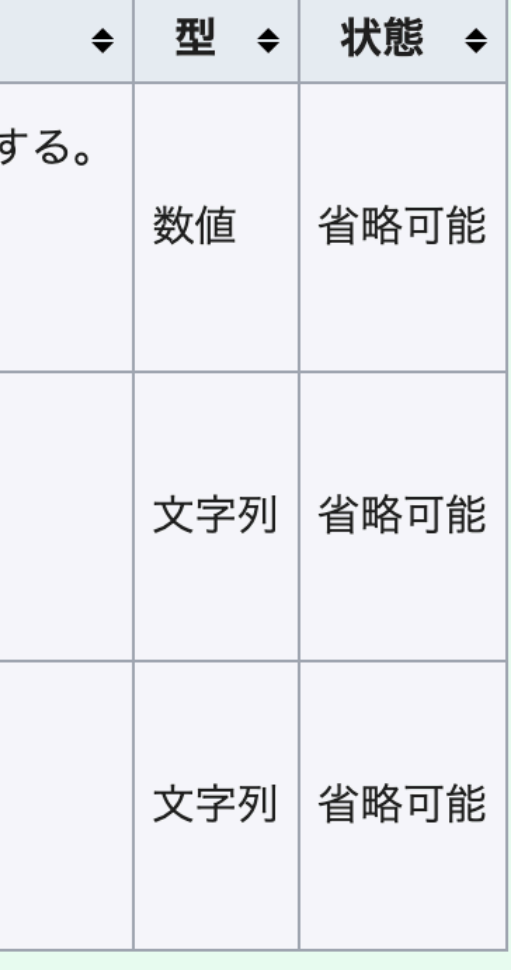

![](_page_19_Picture_39.jpeg)

![](_page_20_Picture_0.jpeg)

メインページ コミュニティ・ポータ ルー

最近の出来事 新しいページ 最近の更新 おまかせ表示 練習用ページ アップロード (ウィキメ ディア・コモンズ)

ヘルプ

ヘルプ 井戸端 お知らせ バグの報告 寄付 <mark>ウィキペディアに関す</mark><br>るお問い合わせ

ツール

リンク元 関連ページの更新状況 ファイルをアップロー  $\mathbb{R}$ 特別ページ この版への固定リンク ページ情報 ウィキデータ項目 このページを引用

他のプロジェクト

コモンズ

印刷/書き出し

ブックの新規作成 PDF 形式でダウンロー  $\mathbb{R}$ PDF 形式でダウンロー

 $\mathcal{L}$  entirely and  $\mathcal{L}(\mathcal{S})=\mathcal{L}(\mathcal{S})$  . Let

ページ ノート

## ビートルズ 4users

出典: フリー百科事典『ウィキペディア(Wikipedia)』

■ 「**ザ・ビートルズ**」はこの項目へ転送されています。音楽アルバムについては「ザ・ビートルズ (アルバム) 」を、アニメ番組については「アニメ・ザ・ビートルズ」をご覧ください。

●● 英単語の意味については「ビートル」をご覧ください。

**ザ・ビートルズ** (The Beatles) は1960年代から1970年にかけて活動したイギリス・リ 楽誌『ローリング・ストーン』による「ローリング・ストーンの選ぶ歴史上最も偉大な ル・ストリート・ジャーナルの統計算出に基づく「史上最も人気のある100のロックバ:

![](_page_20_Picture_126.jpeg)

![](_page_20_Picture_127.jpeg)

![](_page_20_Picture_128.jpeg)

![](_page_20_Picture_129.jpeg)

 $|Q|$ 

![](_page_21_Picture_0.jpeg)

フリー百科事典

メインページ コミュニティ・ポータ 最近の出来事 新しいページ 最近の更新 おまかせ表示 練習用ページ アップロード (ウィキメ ディア・コモンズ)

ヘルプ

ヘルプ

井戸端 お知らせ

バグの報告

寄付

ウィキペディアに関す

るお問い合わせ

ツール

リンク元 関連ページの更新状況 ファイルをアップロー 特別ページ この版への固定リンク ページ情報 ウィキデータ項目

他のプロジェクト

コモンズ メタウィキ ウィキスピーシーズ ウィキデータ ウィキソース

印刷/書き出し

PDF形式で書き出す

他言語版

 $\bullet$ 

テンプレート ノート

## Template:Normdaten

{{1)} テンプレートの解説 [表示][編集][履歴][キャッシュを破棄]

![](_page_21_Picture_20.jpeg)

このテンプレートは110.000以上のページで使われています。 トで議論するようにお願いします。

{{Normdaten}} (ノームダーテン;典拠データ、英語: Authority control)

主に人物記事(組織・団体記事に使用する場合もあり)において、図書館などで整備・管理されている典拠レコードへの外部リンクを示し、図書目録へのア クセスを簡便にするためのテンプレートです。このテンプレートは記事最下部、カテゴリの直前に設置してください。ウィキデータがある記事の場合で該当 れます。以下の場合はウィキデータに入力されていない記事の時に入力します。

#### 日次 [非表示]

- 1 使用法
- 2 使用例
- 3 ウィキデータ
- 4 マイクロフォーマット
- 5 TemplateData
- 6 関連項目
- 7 外部リンク

## 使用法 [ソースを編集]

引数と対応する典拠レコードは以下の通りです。

- します。
- 
- の検索は可能です。
- すので注意してください。
- 

![](_page_21_Figure_39.jpeg)

• CINII - 国立情報学研究所が提供する CiNii Books& に対応します。典拠レコードの **ID** を指定してください。URL で言えば、https://ci.nii.ac.jp/author/〇 における〇の部分が該当します。

![](_page_22_Picture_0.jpeg)

メインページ コミュニティ・ポータ ル 最近の出来事 新しいページ 最近の更新 おまかせ表示 練習用ページ アップロード (ウィキメ ディア・コモンズ)

ヘルプ ヘルプ 井戸端 お知らせ バグの報告 寄付 ウィキペディアに関す るお問い合わせ

ツール

リンク元 関連ページの更新状況 ファイルをアップロー<br>ド 特別ページ この版への固定リンク ページ情報 ウィキデータ項目

印刷/書き出し

PDF形式で書き出す

 $\bullet$ 

他言語版 العربية English Español हिन्दी Bahasa Indonesia 한국어 Русский

テンプレート ノート

## Template:Facebook

Facebook ø - Facebook

{{1}} テンプレートの解説 [表示][編集][履歴][キャッシュを破棄]

![](_page_22_Picture_12.jpeg)

このテンプレートは10,000以上のページで使われています。 目のノートで議論するようにお願いします。

Facebookアカウントへのリンクを生成します。基本的に外部リンク節に記述します。 {{Facebook|アカウントリンク文字列}}

アカウント - フェイスブックID https://www.facebook.com/\$1の\$1の部分

{{Facebook|markzuckerberg|Mark Zuckerberg}}

このように表示されます

Mark Zuckerberg& - Facebook

ウィキデータ [ソースを編集]

ウィキデータにその項目のプロパティd:Property:P2013かある場合。

{{Facebook}}

とするだけで、Facebookアカウントへのリンクが生成されます。

パラメータ from= を使うと別の記事のウィキデータ項目を明示できます。

{{Facebook|name=ウィキペディア|from=Q52}}

このように表示されます

ウィキペディア&-Facebook

![](_page_22_Picture_164.jpeg)

![](_page_22_Figure_31.jpeg)

![](_page_23_Picture_0.jpeg)

印刷/書き出し

PDF形式で書き出す

ウィキスピーシーズ

他言語版

₿.

العربية

English

Español

# Template:Twitter

## {{1}} テンプレートの解説 [表示][編集][履歴][キャッシュを破棄]

![](_page_23_Picture_10.jpeg)

このテンプレートは40,000以上のページで使われています 余計な混乱やサーバーへの負荷を避けるために、どんな変更 者スペースのページで試すべきです。そうすれば、試した変 目のノートで議論するようにお願いします。

Twitterアカウントへのリンクを生成するテンプレートです。

![](_page_23_Picture_13.jpeg)

使用方法 [ソースを編集]

「Wikipedia:外部リンクの選び方」も参照

このテンプレートは外部リンクの節で使用します。

{{Twitterlアカウント名 記事本文に表示するリンクの文字列lang=リンクの文字列の言語コード}}

または、

{{Twitterlid=アカウント名Iname=記事本文に表示するリンクの文字列lang=リンクの文字列の言語コード}}

の形で記述します。

![](_page_23_Picture_125.jpeg)

![](_page_23_Figure_22.jpeg)

現在表示中の位置情報 検索

Spanish names (to facilitate orientation in the Tokyo Metro)

Diego Sanguinettiさんが5ヶ月前に編集 バージョン #8 · 変更セット #65621341

#### タグ

検索

![](_page_24_Picture_154.jpeg)

![](_page_24_Figure_6.jpeg)

![](_page_24_Picture_155.jpeg)

XMLをダウンロード・履歴を表示

![](_page_24_Figure_9.jpeg)

ヘルプ 寄付

印刷/書き出し

PDF 形式でダウン

PDF 形式でダウン 印刷用バージョン

ツール

リンク元

関連ページの更新 特別ページ この版への固定リ ページ情報 概念URI このページを引用 言語間リンクを取 む

![](_page_24_Picture_156.jpeg)

Hibiya Park09bs3200.jpg

![](_page_24_Picture_19.jpeg)

![](_page_25_Picture_0.jpeg)

メインページ The map **Map Features** Contributors ヘルプ **Blogs** Shop **Donations** 最近の更新

ツール

リンク元 関連ページの更新状況 特別ページ 印刷用バージョン この版への固定リンク ページ情報 このページを引用

JA 議論

## JA:Key:wikidata

利用できる言語 — Key:wikidata · čeština · Deutsch · English · español · français · italiano · português · русский · 日本語

は代わりにsubject:wikidata=\*を使うべきです。

キデータ上で「以下の一部分(P361)」プロパティを使って記述されるべきです。

Proposed features/Wikidata参照。

![](_page_25_Picture_137.jpeg)

ウィキデータIDを探す

ウィキデータタグを追加するには、最初に項目IDを見つける必要があります。IDは必ずQが先頭に付いた番号です。そのやり方はいくつかあります。

ウィキデータ内検索

ウィキデータのホームページ: www.wikidata.org& で検索します。そしてそのページからIDをコピーできます。もしくは、IDをウィキデータURL: http://www.wikidata.org/wiki/ Q9141 から抽出 することもできます。

#### ウィキペディア内検索

ウィキペディア記事を探します。記事に対応するウィキデータ項目があれば、サイドメニューの「ウィキデータ項目」ボタンをクリックできます。(画像参照)

![](_page_25_Picture_17.jpeg)

閲覧 | ソースを表示 | 履歴表示 | OpenStreetMap Wiki内を検索

![](_page_25_Figure_20.jpeg)

https://wiki.openstreetmap.org/wiki/Ja:Key:wikidata

• taginfor · JPra

 $\boxed{\circ}$  631757

€ 372033

 $\binom{1}{1}$  327487

ツール

![](_page_25_Figure_23.jpeg)

衆院選2017候補者オープンデータ作成プロジェクト

#### **3 PASSED**

## Code for 選挙プロジェクトへようこそ

Code for 選挙プロジェクトは、2017年衆議院選挙候補者のオープンなデータベースを作り、候補者の政 策及び過去の実績を中立的に参照できるサイトを制作することを目的としています。

## プロジェクトについて

こちらの Github リポジトリを参照下さい。

# インストール方法

dockerのインストールすると簡単にセットアップすることが可能です。

docker-compose build docker-compose up -d db docker-compose run --rm app bundle exec rails db:setup docken-compose un

![](_page_26_Picture_11.jpeg)

View on GitHub

http://election.code4japan.org/

E

### Code for 選挙 Wikidata情報 ★■

File Edit View Insert Format Data Tools Add-ons Help

![](_page_27_Picture_45.jpeg)

![](_page_27_Picture_46.jpeg)

![](_page_27_Picture_5.jpeg)

## B  $\Xi$  - E - ⊥ - H - ♡ - G Q Q M  $\pi$  - ∑ - | あ -

![](_page_27_Picture_7.jpeg)

![](_page_28_Picture_0.jpeg)

Main page Community portal

- Project chat
- Create a new Item
- Create a new Lexeme
- **Recent changes**
- Random item
- **Query Service**
- Nearby
- Help
- Donate
- Print/export
- Create a book Download as PDF Download as PDF Printable version

#### Tools

What links here **Related changes Special pages Permanent link** Page information **Concept URI** Cite this page

Item Discussion

![](_page_28_Picture_116.jpeg)

![](_page_28_Figure_22.jpeg)

![](_page_29_Picture_0.jpeg)

# Wikidata - in pretty!

Wikidata is an amazing project, but currently looks rather dry. This will, no doubt, change over time, with Wikipedia displaying transcluded data, and Lua support on both Wikipedia and Wikidata itself.

As a stop-gap measure, and a small demo of Wikidata's capabilities, welcome to Reasonator! Not only will it display Wikidata entries, it will do so in a item-type-optimized fashion, and also show related, significant data through simple reasoning (hence the name).

Try it out right away with Johann Sebastian Bach!

By default, the page will be in English. You can also set your preferred languages in the URL, like so: Johann Sebastian Bach trying German and French first ("&lang=de,fr"); some headings remain in English, for now.

Reasonator is a self-contained JavaScript class (plus some HTML/CSS), using the Wikidata API and SPARQL queries so it can easily be ported to other locations. As always, code under GPL.

## Example items

- Douglas Adams (a biographical item)
- Cambridge (a location)
- Komodo dragon (a species)
- Bridges of Lyon (an auto-generated list based on "list of" property and qualifiers)
- Calendar for 1685 (a yearly calendar; also for a specific day or month)
- Barack Obama
- Nelson Mandela
- Mahatma Gandhi
- ethanol
- Neptune
- Hubble Space Telescope
- Cactaceae
- Vesta

https://tools.wmflabs.org/reasonator/

Q Find

![](_page_29_Picture_25.jpeg)

![](_page_29_Picture_26.jpeg)

![](_page_30_Picture_0.jpeg)

### Johann Sebastian Bach (Q1339)

Jean-Sébastien Bach | Bach | Ёган Бах | Бах, Йоганн Себастиан | Бах | Бах, Йоғанн Себастиан | J. S. Bach | J.S. Bach | J S Bach | | Бах, Иоганн Себастьян | Иоганн Бах | Бах Иоганн Себастьян | Иоганн Себастиан Бах | И. С. Бах | И.С. Бах | Jan Sebastian Bach | J. C. Бах | 大バッハ | J· S·バッハ | Giovanni Sebastiano Bach | Бах Йоганн Себастьян | Johano Sebastiano Baĥo | Βaĥo | Ιωάννης Σεβαστιανός Μπαχ | Иоhанн Бах | Иоганн Себестьян Бах | 巴哈 | Johans Sebastians Bahs | J. S. Bahs | J.S. Bahs | Иоганн Себастьян Бах | بوهان سباستيان باخ | İohan Sebastyan Bax | Йоһанн Себастьян Бах |

#### German composer and musician of the Baroque era

Johann Sebastian Bach was a Saxe-Eisenach-Holy Roman Empire composer, organist, harpsichordist, violinist, violist, conductor, choir director, concertmaster, musicologist, music pedagogue, virtuoso, musician, and university teacher. He was born on March 21, 1685 in Eisenach to Johann Ambrosius Bach and Maria Elisabeth Lämmerhirt. He studied at St. Michael's School until April 1702. His field of work included baroque music and classical music. He was kapellmeister. He worked for Divi Blasii, Mühlhausen, for Leopold, Prince of Anhalt-Köthen, for Johann Ernst III, Duke of Saxe-Weimar from January 1703 until August 1703, for Thomasschule zu Leipzig, for Bachkirche Arnstadt from August 1703 until 1707, and for Augustus III of Poland from November 19, 1736. He married Maria Barbara Bach on October 17, 1707 (married until in 1720) and Anna Magdalena Bach on December 3, 1721. His children include Catharina Dorothea Bach, Wilhelm Friedemann Bach, Maria Sophia Bach, Johann Christoph Bach, Carl Philipp Emanuel Bach, Johann Gottfried Bernhard Bach, Léopold Augustus Bach, Christiana Sophia Enrietta Bach, Gottfried Heinrich Bach, Christian Gottlieb Bach, Elisabeth Juliana Friderica Bach, Ernestus Andreas Bach, Regina Johanna Bach, Christiana Benedicta Louisa, Christiana Dorothea Bach, Johann Christoph Friedrich Bach, Johann August Abraham Bach, Johann Christian Bach, Johanna Carolina Bach, and Regina Susanna Bach. He died of stroke on July 28, 1750 in Leipzig. He was buried at St. Thomas Church.

![](_page_30_Picture_84.jpeg)

See the full family tree: inline/new page

![](_page_30_Picture_85.jpeg)

![](_page_30_Picture_9.jpeg)

![](_page_30_Picture_10.jpeg)

pronunciation audio

 $\triangleright$  0:00/0:01  $\longrightarrow$  (i) :

![](_page_30_Picture_12.jpeg)

Johann Schaftin Bach,

Q Find

![](_page_30_Picture_17.jpeg)

![](_page_30_Picture_18.jpeg)

![](_page_30_Picture_19.jpeg)

![](_page_31_Picture_0.jpeg)

**LABS** 

## **« Experiments Gallery**

# **PnP Wikidata Tool**

It's a Wikidata mashup! Browse 66,000 images from the Library of Congress Prints and Photographs division with Wikidata.

This proof-of-concept tool shows the potential of linking library authority data with Wikidata. You can use the facets on the left to filter resources based on biographical data linked from Wikidata. For more info, read this Signal blog post by Library of Congress staff member Matt Miller on linking Wikidata to Library of Congress authority data at id.loc.gov. To view the source code, go here  $C$  for the interface and here  $\mathbb Z$  for the data process.

We are interested in hearing from you about this experiment, including feedback on the documentation and any other comments. Please email us at LC-Labs@loc.gov - we'd love to hear from you!

**About Matt** 

Matt Miller is a Linked Data Applications Technical Specialist in the Network Development and MARC Standards Office in Library Services at the Libray of Congress.

![](_page_31_Picture_13.jpeg)

Images by photographer Toni Frissell, Prints and Photographs

![](_page_31_Picture_14.jpeg)

**Division** 

#### **Documentation**

#### We need you

Questions? Contact LC Labs at LC-Labs@loc.gov https://labs.loc.gov/experiments/pnp-wikidata-tool/

![](_page_31_Picture_21.jpeg)

![](_page_32_Picture_113.jpeg)

#### P106 - Occupation

![](_page_32_Picture_114.jpeg)

#### P69 - Educated At

![](_page_32_Picture_115.jpeg)

#### P166 - Awards Received

![](_page_32_Picture_116.jpeg)

### **Aaron Siskind**

American photographer | 1900s | United States of America | photographer, university teacher | male | View Wiki

![](_page_32_Picture_9.jpeg)

 $(56)$  $(38)$  $(28)$ 

 $(21)$ 

 $(19)$  $(15)$  $(12)$  $(12)$  $(10)$ 

> $(8)$  $(8)$  $(8)$  $(7)$  $(7)$

> > $(6)$  $(6)$

 $(6)$  $(6)$ 

 $(6)$  $(6)$ 

 $(62)$ 

 $(5)$  $(5)$ 

#### Abraham Joshua Heschel

Polish-American Conservative Judaism Rabbi | 1900s | United States of America | rabbi, philosopher, Judaic scholar, university teacher | male | View Wiki

![](_page_32_Picture_12.jpeg)

#### Adja Yunkers

American artist | 1900s | United States of America | painter, graphic artist, writer, art educator | male | View Wiki

#### **Agnes Moorehead**

American actress | 1900s | United States of America | voice actor, film actor, stage actor, television actor | female | View Wiki

![](_page_32_Picture_17.jpeg)

#### (55)<br>(49) **Not**

#### Agnes Newton Keith

![](_page_32_Picture_22.jpeg)

![](_page_32_Picture_23.jpeg)

![](_page_32_Picture_25.jpeg)

![](_page_32_Picture_26.jpeg)

![](_page_32_Picture_117.jpeg)

![](_page_32_Picture_118.jpeg)

# Welcome to WikiGenomes.org

powered by Wikidata

**Organism Search:** 

genome search

## Start typing the name of an organism to continue or start by clicking one of the example organism links below.

Helicobacter pylori 26695 Chlamydia trachomatis 434/BU Listeria monocytogenes EGD-e

![](_page_33_Picture_7.jpeg)

**About WikiGenomes** 

Help

A freely open, editable, and centralized model organism database for the biological research community.

Source

Terms of Use

Contact

http://wikigenomes.org https://doi.org/10.1093/database/bax025

![](_page_33_Picture_15.jpeg)

# WikiGenomes

#### Listeria monocytogenes EGD-e NCBI TaxID: 169963

![](_page_34_Figure_4.jpeg)

![](_page_34_Figure_5.jpeg)

![](_page_34_Picture_6.jpeg)

#### Available games

This is a list of available games. Games are loaded from different sources, and you can add your own!

## Missing Date of Death

Wikipedia may contains information that wikidata doesn't have, this game helps add date of death claim to wikidata from wikipedia.

## Software-item matcher

Match items of software to entries in other databases.

## **Missing Birthdate**

Wikipedia may contains information that wikidata doesn't have, this game helps add birthdate claim to wikidata from wikipedia.

![](_page_35_Picture_10.jpeg)

![](_page_35_Picture_14.jpeg)

## **Missing Date of Death**

Wikipedia may contains information that wikidata doesn't have, this game helps add date of death claim to wikidata from wikipedia.

- Click "Accept" to add a date of death(P570) claim to the wikidata entity, meanwhile set the wikipedia pages as references.
- Click "No" to refuse the suggestion.
- If you're not sure, click "I don't know".
- The suggested date of death comes from top ten wikipedia. There might be error due to outdated wikipedia page snapshots, program parsing error or wrong wikipedia info. Be sure to check the data before you make choice!
- You can choose to show only entities that contains wiki reference from your primary languange (the first language in your personal setting). Note that the primary language should be one of the top-ten languages [en,fr,de,zh,pt,es,ja,ru,it,pl].
- Bug reports and feedback should be sent to User:Chaoyuel.

All Your primary language Language :

#### Kimura Ippo [Q29023001]

木村一歩 Кимура, Иппо

Auto | ja

Kimura Ippo is a translator.

He was born in 1850.

He worked for Kyoto University and for University of Tokyo.

### Possible date of death:

1901-07-07

#### **References:**

JA Wikipedia

Accept

#### Зимин, Дмитрий Логгинович [Q29358928]

#### Auto | ru

Зимин, Дмитрий Логгинович is a politician. He was born in 1867 in Q4279733. He died in Q27498328.

![](_page_36_Picture_90.jpeg)

![](_page_36_Picture_27.jpeg)

## **Birthday Conflicts**

Confirm/fix wikidata date of birth records.

We found the birthday information may differ between wikidata and wikipedia pages (currently only en, fr, and de wikipedia were analyzed). Click "Keep wikidata" to confirm the wikidata record. Click the green buttons to change the wikidata record to corresponding wikimedia records. If you're not sure, click "Skip".

This game only changes wikidata records. It's highly recommend to correct the wrong wikimedia pages directly (with reliable reference), to make the records consisent across different wiki pages.

Bug reports and feedback should be sent to User:Chaoyuel.

#### **Anne Wood** [Q3305473]

Энн Вуд 安妮·伍德 Ан Вуд אן ווד Энн Вуд

Auto | ar | en | fr | simple | sr | sv

Anne Wood is a British television producer.

She was born on December 18, 1937 in Spennymoor.

Wikidata record: 1937-12-18

**FR Wikipedia: 1937-12-18** 

## **EN Wikipedia: 1937-12-01**

Keep wikid

**Shawn Desman** [Q330595]

شون ديزمن

![](_page_37_Picture_17.jpeg)

Shawn Desman is a Canadian singer and songwriter.

He was born on January 12, 1982 in Toronto.

His field of work includes contemporary R&B.

![](_page_37_Picture_79.jpeg)

![](_page_37_Picture_23.jpeg)

Scholia relies on Wikidata, and Wikidata contains only a limited albeit growing subset of the corpus of scholarly literature, its authors and citations. Read more about the limitations in the FAQ.

# **Search**

Search for a scientist, paper, organization, venue, event, topic, etc.

# **Examples**

## **Profiles**

#### **Denny Vrandečić**

View the researcher profile for the Semantic Web researcher Denny Vrandečić. It shows his papers, coauthors, etc.

#### **Technical University of Denmark**

View the profile for an organization: People associated with the organization, their publications, the co-author patterns, etc.

#### **Neurolmage**

View information about a venue, e.g., a scientific journal or scientific conference. Here, the Neurolmage journal, its recently published paper, authors, topics, citation pattern, etc.

#### **Public Library of Science**

View information about a publisher, here Public Library of Science, with, e.g., the journals it publishes.

#### **Zika virus**

## Comparisons

together.

# **UCL**

and citations.

#### **Tim Berners-Lee, James Hendler and Ruben Verborgh**

researchers.

![](_page_38_Picture_24.jpeg)

Scholia can show multiple items

#### **Technical University of Denmark and**

Compare two or more organizations. Here a comparison between two universities with collaborating researchers, number of publications

**Compare three Semantic Web** 

#### **Redirects**

If you know the external identifier of a concept, then Scholia can make a lookup based on it:

#### twitter/utafrith

Look up by Twitter username @utafrith. This will identify the London-based researcher Uta Frith and redirect to her Scholia page.

#### twitter/mitpress

Redirect also works for organizations, here MIT Press

#### orcid/0000-0002-5494-8126

Lookup 0000-0002-5494-8126 that is identifying Carol Greider.

#### github/vedina

Redirect via GitHub username, here @vedina to Nina Jeliazkova.

#### doi/10.1186/S13321-016-0161-3

Redirect via a DOI.

https://tools.wmflabs.org/scholia/

https://doi.org/10.1007/978-3-319-70407-4\_36

#### viaf/59976288

![](_page_38_Figure_44.jpeg)

# **Authors**

Show  $\boxed{10 \div}$  entries

![](_page_39_Picture_33.jpeg)

Edit on query. Wikidata.org

Showing 1 to 3 of 3 entries

# List of common authored works

Show  $\boxed{10 \div}$  entries

![](_page_39_Picture_34.jpeg)

![](_page_39_Picture_35.jpeg)

![](_page_39_Picture_36.jpeg)

![](_page_39_Picture_12.jpeg)

## **OpenCitations**

**Home About Corpus** 

## **Open Citation Identifier Resolution Service**

**oci:** E.g.: 0301-03018

The Open Citation Identifier (OCI) is a globally unique persistent identifier for bibliographic citations, created and maintained by OpenCitations, and this page provides a resolution service that takes an OCI and returns information about that citation.

Each OCI has a simple structure: the lower-case letters "oci" followed by a colon, followed by two numbers separated by a dash. For example, oci:0301-03018 and oci:0302544384-0307295288 are both valid OCIs for citations defined within the OpenCitations Corpus.

The first number is the identifier for the citing bibliographic resource, while the second number is the identifier for the cited bibliographic resource. Each identifier is composed of two parts, a prefix that identifies the supplier database from which the citation is recorded, and a number is a unique identifier for a citing or cited entity within that database. Within the OpenCitations Corpus (OCC), all internal bibliographic resource identifiers are unique, and every citation recorded in the OCC has an OCI. OCIs have also been created for open citations within other bibliographic databases where citing and cited works bear unique identifiers of the same type, and the OCIs from these sources have been used to populate OpenCitations Indexes.

Each prefix is a short numerical string delimited by zeros that indicates the supplier database from which the citation is recorded, and in which the identifier is unique. For example "030" is the OpenCitations Corpus (OCC) prefix, while "010" indicates that Wikidata is the supplier. Thus oci:01027931310-01022252312 represents a citation between two bibliographic resources (i.e. wd:Q27931310 and wd:Q22252312) whose metadata was in both cases supplied by Wikidata. Similarly, "020" indicates that Crossref is the source of the DOIs used to create the OCI. Thus oci:02001010806360107050663080702026306630509-02001010806360107050663080702026305630301 represents a citation between two bibliographic resources identified in Crossref by DOIs (i.e. http://dx.doi.org/10.1186/1756-8722-6-59 and http://dx.doi.org/10.1186/1756-8722-5-31), whose metadata can be retrieved in both cases by means of the Crossref API, if desired. In the Crossref example, the DOIs have been converted into purely numerical strings using a simple two-numeral look-up table, as explained in the OCI definition document.

A list of existing OCI bibliographic resource identifier prefixes and their meanings can be found in the following table.

![](_page_40_Picture_78.jpeg)

With the use of OCIs to create COCI, the OpenCitations Index of open Crossref DOI-to-DOI references, the coverage of OCIs now extends to ~450 million bibliographic citations. As the coverage of the OpenCitations Indexes, the OpenCitations Corpus, and other similar resources expands, this number will rise still further.

![](_page_40_Picture_79.jpeg)

![](_page_40_Figure_12.jpeg)

#### 931310-01022252312

010806360107050663080702026306630509-02001010806360107050663080702026305630301

03018

0006013613273410133708070900-04003070302361019113701000000040801

000106361937321411281422370200010237000837000001-050010008073602000009020002

http://opencitations.net/oci

## citation oci:01027931310-01022252312 [ci/01027931310-01022252312]

https://w3id.org/oc/virtual/ci/01027931310-01022252312

![](_page_41_Picture_25.jpeg)

#### source

https://query.wikidata.org/sparql? query=SELECT%20%3Fciting%20%3Fcited%20%3Fciting\_date%20%3Fcited\_date%20WHERE%20%7B%20BIND%28wd%3AQ27931310%20AS%20%3Fciting%29%20%3Fcited%29%20%3Fciting%20wdt%3AP2860%

Get it in another format: RDF/XML, Turtle, JSON-LD

All these data (independently from the particular representation used) are licensed under a Creative Commons CC0 1.0 Universal.

http://opencitations.net/virtual/ci/01027931310-01022252312.html

![](_page_41_Picture_8.jpeg)

# **WIKIDATA**

メインページ コミュニティ・ポータ<br>ル 井戸端 項目の新規作成 語彙素の新規作成 最近の更新 おまかせ表示 **Query Service** 付近 ヘルプ

寄付

印刷/書き出し

ブックの新規作成 PDF 形式でダウンロー<br>ド PDF 形式でダウンロー  $\mathcal{F}$ 印刷用バージョン

ツール

リンク元 関連ページの更新状況 特別ページ この版への固定リンク ページ情報 概念URI このページを引用 言語間リンクを取り込<br>む

## A mitochondrial pyruvate carrier required for pyruvate uptake in yeast, Drosophila, and humans.  $*$  $(Q27931310)$

2012年の論文

ページ 議論

### ▼他言語の表示

![](_page_42_Picture_104.jpeg)

### 入力済みの全言語

![](_page_42_Picture_105.jpeg)

![](_page_42_Figure_15.jpeg)

◆編集

https://www.wikidata.org/wiki/Q27931310

![](_page_42_Picture_18.jpeg)

![](_page_43_Picture_1.jpeg)

metaphactory supports knowledge graph management, rapid application development, and end-user oriented interaction. metaphactory runs on top of your on-premise, cloud, or managed graph database and offers capabilities and features to support the entire lifecycle of dealing with knowledge graphs. metaphactory's generic approach based on open standards offers great flexibility in different usage scenarios and across various industries and application areas.

![](_page_43_Figure_4.jpeg)

![](_page_43_Picture_5.jpeg)

![](_page_43_Figure_6.jpeg)

metaphactory is an end-to-end Knowledge Graph Platform for knowledge graph management, rapid application development, and end-user oriented interaction.

## **METAPHACTORY**

Try metaphactory

## **KEY ADVANTAGES OF METAPHACTORY**

![](_page_43_Picture_11.jpeg)

https://metaphacts.com/

![](_page_44_Picture_1.jpeg)

# Craiova

URI: http://www.wikidata.org/entity/Q168057

Type: municipiu of Romania, Capital of County in Romania

Description: city in Dolj County, Romania

Knowledge Graph

**External Links** Source

**DBpedia** 

![](_page_44_Picture_9.jpeg)

#### https://wikidata.metaphacts.com/

![](_page_44_Figure_12.jpeg)

![](_page_44_Picture_13.jpeg)

![](_page_44_Picture_14.jpeg)

#### Qiita • THE DESERT Q キーワードを入力

![](_page_45_Picture_1.jpeg)

![](_page_45_Picture_2.jpeg)

![](_page_45_Picture_3.jpeg)

Ope by y

by *k* 

![](_page_45_Picture_5.jpeg)

https://qiita.com/tags/wikidata

■ ストック一覧

び 投稿する

R  $\boxed{\circ}$ 

![](_page_45_Picture_74.jpeg)

#### Wikidataから東京23区の人口をSPARQLで取得する

by keita69sawada S> SPARQL, wikidata

9 months ago

**A** 

![](_page_46_Picture_2.jpeg)

**@yayamamo** 2018年09月18日に更新

# OpenRefineを用いてWikidataを編集する

Wikipedia wikidata RECONCILIATION openrefine

本記事はWikidataのサイトに掲載されているチュートリアルに従い、OpenRefineを用いてWikidataを編集するハ ンズオン用の資料です。必要な環境は以下の通りです。

- OpenRefine Ver.3.0 RC1以降
- Wikidataのアカウント (Wikipediaのアカウントなど、Wikimediaのアカウントをすでにお持ちの場合は共通 で使えます。)

本資料の流れは次の通りです。最初にWikipediaの表データをOpenRefineに入力し、Wikidataの構造に合わせた 整形を行います。続いてWikidataを編集するために必要なスキーマ構築を行い、最後に実際にWikidataをOpenR efineの機能を用いて編集します。

#### 更新情報

2018年9月17日、OpenRefineの言語環境を日本語にしていても問題なくWikidataのスキーマ編集ができることを 確認しました。

## OpenRefineにWikipediaの表を入力する

ここでは、上述のチュートリアルに倣い、例として英語版Wikipediaに掲載されている世界の地下鉄に関するペ ージから情報を取得します。一般的にウェブページに表示されている表を取得したい場合には、OpenRefineのク リップボード入力機能を利用して当該ページ上の表をOpenRefine上にコピペするだけでうまくいきます。しか し、Wikipediaの表の場合は、単なるページ上に表示されている表のコピペだけでは大切な情報が失われてしま うので、少し異なる方法を用います。単なるコピペでは取得できない情報とは以下の通りです。

 $\vert$  0  $\vert$ 

 $\alpha = \alpha$  .

![](_page_46_Picture_18.jpeg)

❶ コミュニティスポンサー広告 OpenRefineにWikipediaの表を入力する データを整形する スキーマを作る Wikidataを編集する

https://qiita.com/yayamamo/items/c7dc2f01148827b88490

![](_page_47_Picture_2.jpeg)

## $\frac{1}{2}$

<>> @yayamamo 2018年09月04日に更新

# OpenRefineを用いてWikidataの項目と照合す る

linkeddata wikidata RECONCILIATION openrefine

手元のデータをWikidataのデータと照合させたいとき、すなわち、手元のデータをWikidataと関連付けてリンク を張りたいときに便利なツールとしてOpenRefineがあります。本記事を執筆している時点でバージョン2.7が公 開されており、Windows、Mac OS、Linux向けにそれぞれ実行ファイルが<mark>配布されています。OpenRefine</mark>の使 い方は統合TVで紹介されていますので、そちらをご覧ください。

ここでは、このOpenRefineの提供する照合機能(Reconciliation、以下、照合機能)を用いて、Wikidataのデー タと照合する方法を紹介します。OpenRefine開発陣によりGitHubで公開されている英語の文書を基にしていま す。なお、バージョン2.8から「照合したデータベースから値を取得する」作業がしやすくなり、本家の説明も 更新されていますので、本記事も合わせて更新しました (2018年5月17日)。

OpenRefineはバージョン2.7からインターフェースの言語設定を切り替えられるようになったので、本記事では 日本語のインターフェースを対象とした説明をしますが、初期設定では英語に設定されているので、日本語に切 り替えましょう。その方法は次のとおりです。

1. トップページの左側に表示されているメニューのうち、「Language Settings」をクリックします。

![](_page_47_Picture_13.jpeg)

基本

![](_page_47_Picture_15.jpeg)

確保する環境へ

PR 株式会社ゆめみ

▶ 記事を読む

![](_page_47_Picture_16.jpeg)

❶ コミュニティスポンサー広告

![](_page_47_Picture_172.jpeg)

型でマッチを制限する プロパティを用いて改善する プロパティパスを用いる(上級編) ユニークな識別子を用いて照合する 照合したデータベースから値を取得する 提示された案をすべて保持する 言語を設定する 関連情報

https://qiita.com/yayamamo/items/eade3e5788e6f359bce7